QACOM Reference Guide for the .NET Environment

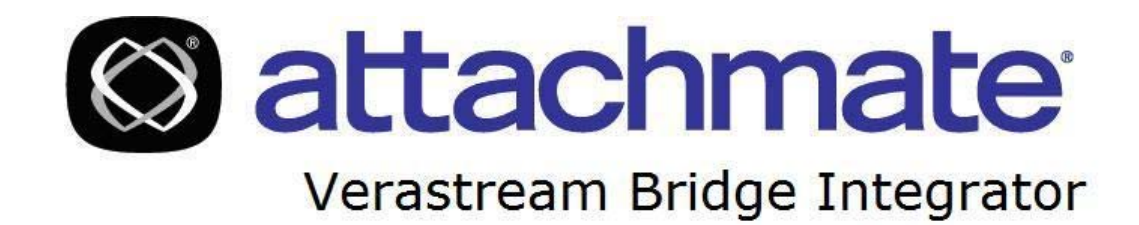

© 2008 Attachmate Corporation. All Rights Reserved.

# **Table of Contents**

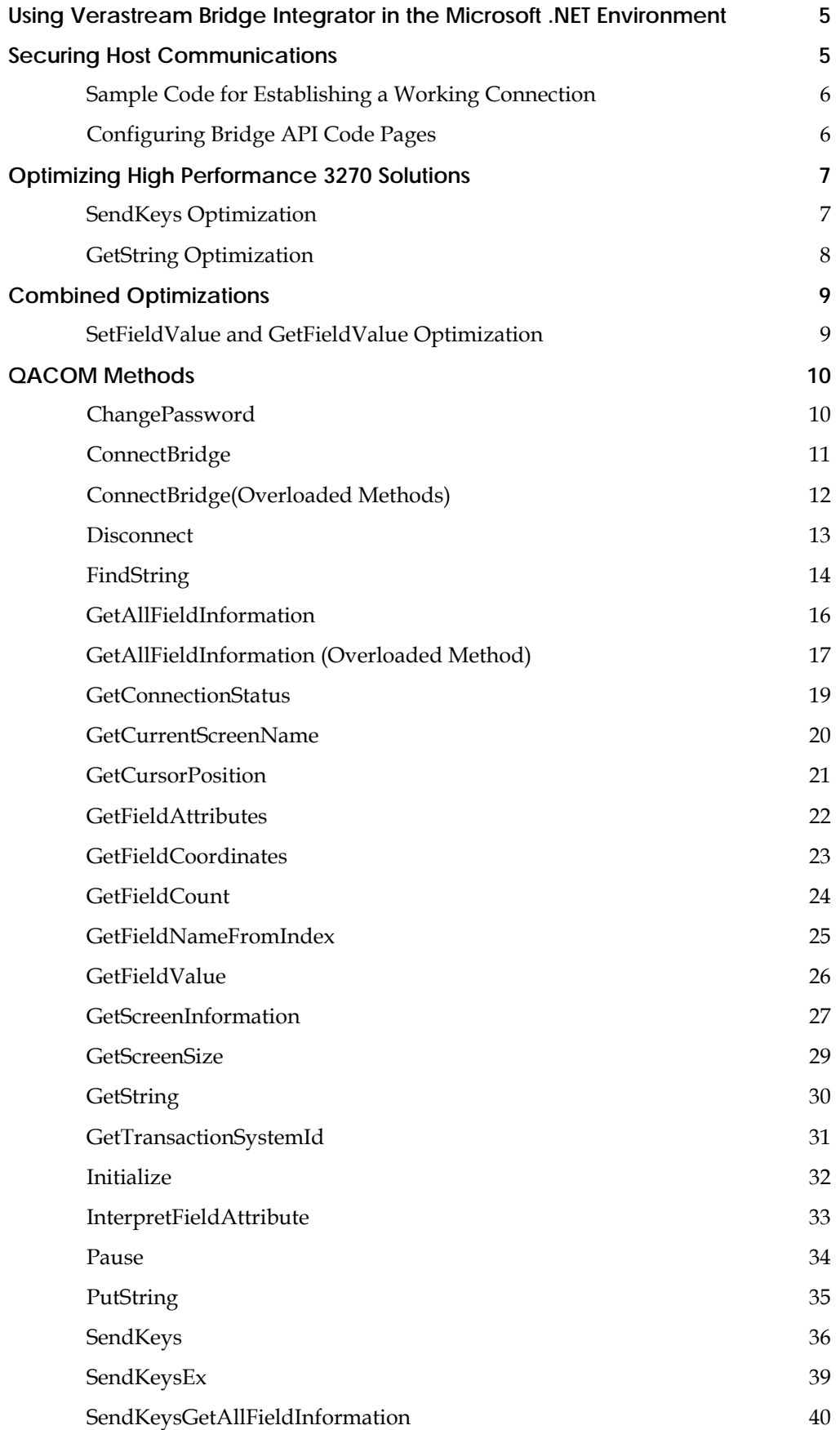

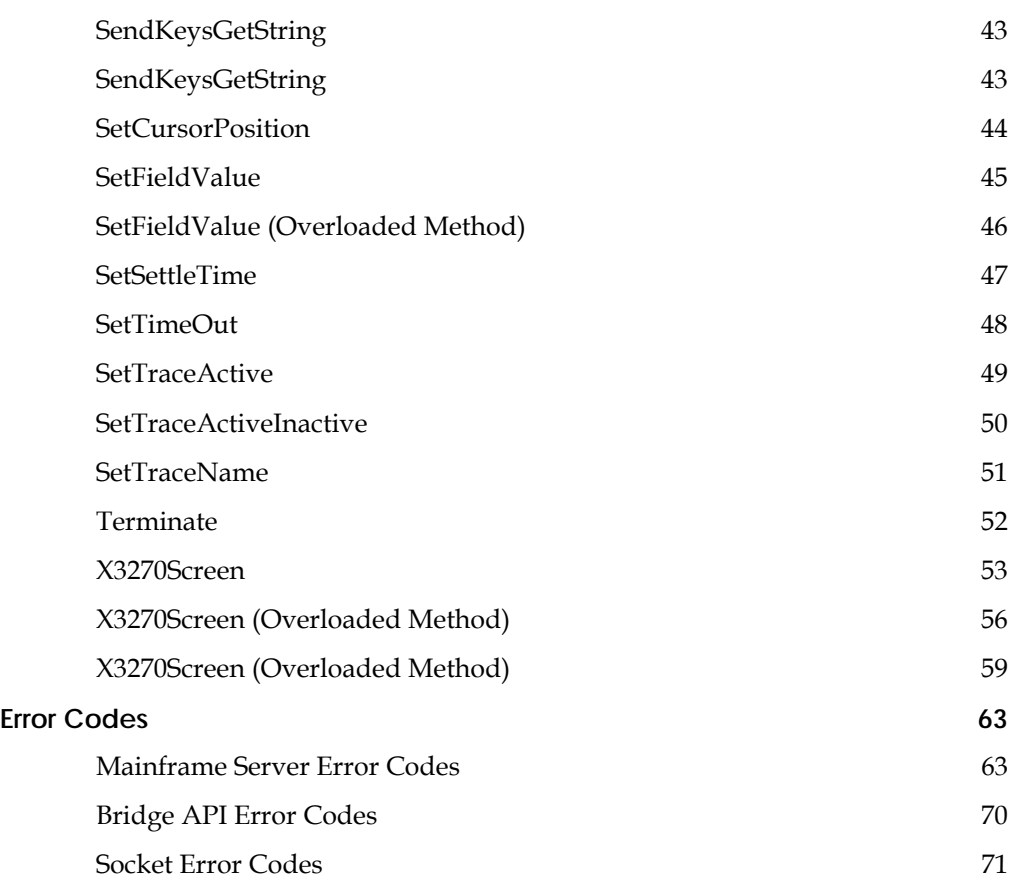

## **Using Verastream Bridge Integrator in the Microsoft .NET Environment**

When using Verastream Bridge Integrator, you must first import a reference to the VBI DLL. If you are securing your connection to the host, your client application will load faster if you also import a reference to the VBI XmlSerializers DLL.

To declare the Bridge API in a VB application:

```
' Don't forget to import the reference to VBI.dll and 
VBI.XmlSerializers.dll 
Dim bridgeAPI As VBI.BridgeAPI 
bridgeAPI.ConnectBridge(…) 
…
```
You can simplify the declaration of the variable bridgeAPI by adding VBI to your list of imported namespaces:

```
Imports VBI 
Dim bridgeAPI As BridgeAPI 
bridgeAPI.ConnectBridge(…)
```
…

## **Securing Host Communications**

To enable a secure connection (encrypted communication to a Web service on the host using SSL over HTTPS), follow these simple steps:

- 1. Import required certificated into the Windows Certificate Manager.
- 2. Import a reference to the .NET assembly System. Web. Services.
- 3. Use one of three possible methods (listed below) to configure a secure implementation used by the Bridge API .
- 4. Add your certificates to certificate collection on the Web Service.

#### **Methods to configure the implementation used by the Bridge API**

- Recommended. Use a version of the BridgeAPI constructors that has a secureConnection argument. Pass in a value of True.
- Use the new static BridgeAPIFactory methods to configure the BridgeAPI for a SOAP implementation that uses a secure connection.
- Set the BRIDGE\_DEFAULT\_SECURE\_CONNECTION system environment variable to True.

There are two system environment variable you can use to configure the implementation:

- o BRIDGEAPI\_DEFAULT\_IMPL Set to either "binary" or "SOAP". By default, the internal Bridge API implementation in binary (non-secure). However, if you set this environment variable to "SOAP", it will use the SOAP implementation and connect to the Web service on the host.
- o BRIDGE\_DEFAULT\_SECURE\_CONNECTION Set to "true" to secure the connection with SSL. Currently, only the SOAP implementation can be

secured, which forces the SOAP implementation. This is the only system environment variable you need to set. Using a non-secured SOAP connection is not recommended, but can be used temporarily if security has not yet been configured on the host.

Of these three methods of configuration, the first approach is the simplest. The second provides a fine-grained control over the implementation configuration, which can be useful during the development phase when the configuration with the host is not stable. Finally, system environment variables can be useful if you need to control the implementation used from outside of your application.

### **Sample Code for Establishing a Working Connection**

The following code gives you a working connection if you have the appropriate certificate imported into the Windows Certificate Manager:

```
Imports System.Security.Cryptography.X509Certificates 
Imports VBI
```

```
Dim store As X509Store = New X509Store(StoreName.Root, 
StoreLocation.CurrentUser) 
Dim collection As X509Certificate2Collection 
Dim bridgeAPI As BridgeAPI
```

```
store.Open(OpenFlags.ReadOnly) 
collection = New X509Certificate2Collection() 
collection.Find(X509FindType.FindByIssuerName, 
"MyCertificateIssuerName", True) 
store.Close()
```

```
bridgeAPI = New BridgeAPI(True)
```

```
bridgeAPI.GetWebService().ClientCertificates.AddRange(collection) 
bridgeAPI.ConnectBridge(…) 
…
```
You can also obtain a particular implementation of the Bridge API using BridgeAPIFactory:

```
bridgeAPI = BridgeAPIFactory.createBridgeAPI 
(BridgeAPIFactory.ImplTypeEnum.SOAP, True)
```
Or, you can rely on a system environment variable to configure the connection:

```
Environment.SetEnvironmentVariable 
("BRIDGEAPI_DEFAULT_SECURE_CONNECTION", "true") 'Or set this 
variable in the system environment itself 
bridgeAPI = New BridgeAPI()
```
### **Configuring Bridge API Code Pages**

The BridgeAPI class has six overloaded constructors. One of the common arguments, secureConnection, is described in the previous section. The other arguments have to do with code page configuration. The argument, hostCodePage (probably the most important), is needed when connecting to a host that is configured to use a code page other than 037 (the default).

#### **Supported host code pages**:

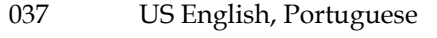

- 1140 US English, Portuguese (Euro)
- 1141 German, Austrian (Euro)
- 1142 Danish, Norwegian (Euro)
- 1143 Finnish, Swedish (Euro)
- 1144 Italian (Euro)
- 1145 Spanish (Euro)
- 1146 UK English (Euro)
- 1147 French (Euro)
- 1149 Iceland (Euro)
- 273 German, Austrian
- 277 Danish, Norwegian
- 278 Finnish, Swedish
- 280 Italian
- 284 Spanish
- 285 UK English
- 297 French
- 871 Iceland

The clientCodepage argument defaults to the encoding used for the system's current ANSI code page – usually 1252 on a US Windows machine.

The encoding is determined by passing the value of clientCodepage into the System.Text.Encoding.GetEncoding static method. See .NET documentation on the System.Text.Encoding.GetEncoding class for information on allowable values.

When using a secure connection (or a non-secure SOAP connection), the hostCodePage and clientCodepage arguments are ignored. The host code page value is determined from the terminal facility. The client code page is not used since characters are sent to the host in Unicode.

## **Optimizing High Performance 3270 Solutions**

When building an application that makes use of the Web service, use care to minimize the number of APIs used to build a given solution. Each API formats a TCP/IP request packet and makes a round trip to the CICS region running on the target host. You can accelerate your applications if some of the TCP/IP packet trips can be eliminated. The greatest level of performance can be achieved by using the following optimization tips.

### **SendKeys Optimization**

Your application will undoubtedly make use of several SendKeys() API to drive the host CICS application to the desired screens. Although the programming effort of coding these keystrokes as a series of distinct API seems easier, by "stacking" multiple API into a single invocation, many 3270 exchanges can be accomplished with just one trip to the host.

For example, consider an application that connects to a given CICS region, enters a transaction 'APPL' to determine how many crates of apples are in storage, makes a menu selection "1" to designate Golden Delicious apples, presses <ENTER>, enters the crate size desired (12 pound) into the second field of the 3270 screen, and presses <ENTER> to go to the confirmation screen.

By coding with distinct API, the solution might look something like this:

```
ConnectBridge("nnn.nnn.nnn.nnn", 2317, 2, "MYUSERID", "PASSWD") 'Connect to CICS region 
SendKeys("APPL@E") 'Start the 'Apples' transaction 
SendKeys("1@E") 'Select 'Golden Delicious' 
SendKeys("@T") \qquad 'Tab to the second field on the screen'
SendKeys("12@E") 'Enter '12 pound crate' in 2nd field
```
Note that five API are used in the application so far, and consequently five TCP/IP request packets will be exchanged with the host to invoke the various API services illustrated above.

Now let's look at the same transaction invoked by "stacking" the SendKeys.

To implement this interaction, all of the keystrokes from the three distinct SendKeys calls will be stacked up in a single SendKeys call as follows:

SendKeys("APPL@E1@E@T12@E")

This will sign on, start the Apples transaction, Select Golden Delicious, specify 12 pound crate, and return with the 3270 screen parked on the confirmation screen. The application will then be free to harvest data from the confirmation screen (for instance, returning a confirmation number to the caller). The application could then issue a SendKeys to exit the application, and issue a Disconnect, freeing the session for another client.

The savings in terms of network time is substantial, and worth the analysis effort of the developers.

### **GetString Optimization**

When retrieving data from many 3270 fields on a single screen, it may be worth issuing one GetString(sess, 0, 0, 1920, scrbuff) to retrieve the entire 3270 screen into your local buffer. Once all of the data for the screen is contained in the application's local buffer, carving multiple fields out of that 3270 screen buffer becomes a fairly simple programming task. The code might look like the following to return four 20 byte fields from column 15 of rows 10, 11, 12, 13 and 14 of a given screen.

```
GetString(10, 15 400, scrbuff) 'Get 5 lines worth of 3270 data 
Field1 = Mid(scrbuff, 1, 20) 'Get the data from field at (10,15) 
Field1 = Mid(scrbuff, 81, 20) \qquad \qquad 'Get the data from field at (11,15)
Field1 = Mid(scrbuff, 161, 20) 'Get the data from field at (12,15) 
Field1 = Mid(scrbuff, 241, 20) Get the data from field at (13,15)Field1 = Mid(scrbuff, 321, 20) 'Get the data from field at (14,15)
```
Again, with a bit more work, the application is saved four additional trips across the network. During the design of an application, you can identify many ways to reduce the number of API trips to the host, and with a reasonable amount of analysis; you can create the fastest application possible for your CICS applications.

Make sure that you need to verify where you are before asking for a GetString. Often, given the knowledge of your application, it is unnecessary to confirm several elements on each and every intermediate screen. You can confirm once, at the end of a chain of host screens,

that the proper destination has been reached without the involvement multiple GetString API along the way.

## **Combined Optimizations**

By combining lessons learned from SendKeys optimization and GetString optimization, further improvement is attainable. Where appropriate, you can further reduce the total network latency by combining a concatenated SendKeys with an optimized GetString into a single SendKeysGetString call. With this approach, the concatenated SendKeys and the subsequent GetString are executed in a single trip to the host. Using the examples from the previous optimization sections, we would issue the following high performance call:

SendKeysGetString("APPL@E1@E@T12@E", 10, 15, 400, scrbuff)

Other calls allowing multiple input/outputs are SendKeysGetAllFieldInformation and X3270Screen. See reference information for those APIs in this guide.

### **SetFieldValue and GetFieldValue Optimization**

When using a CICS application that makes use of BMS mapsets, the SetFieldValue and GetFieldValue APIs allow updating and retrieving fields in the 3270 session without resorting to sending "Row/Column/Length" information in a PutString or GetString API.

When you use SetFieldValue, the symbolic name of the field and the field's value are sent in the SetFieldValue API. There is an overloaded SetValue function that you can use to pass in an array of symbolic fieldnames along with a corresponding array of field values again all in one trip over the network (see SetFieldValue). Using this overloaded function will greatly improve the performance of your application.

When using GetFieldValue, the symbolic name of the field and the field's value are sent in the GetFieldValue API. Note that if many fields are to be retrieved from the host session, you may want to consider using the GetAllFieldInformation or GetScreenInformation API to retrieve them all from the host over one network trip, and then pick the desired target field name, value, row, column, attribute, length, color or highlighting information out of the arrays of information returned by the GetAllFieldInfomation or GetScreenInformation API. This approach reduces network traffic. See reference information for those APIs in this guide.

## **QACOM Methods**

All supported QACOM methods return a zero on success, or an error code used to identify the specific problem.

## **ChangePassword**

This method changes the password for a specified existing userid and password combination.

**Syntax** 

```
ChangePassword hostIP, hostPort, UserId, Password, newPassword
```
#### **Prerequisites**

None

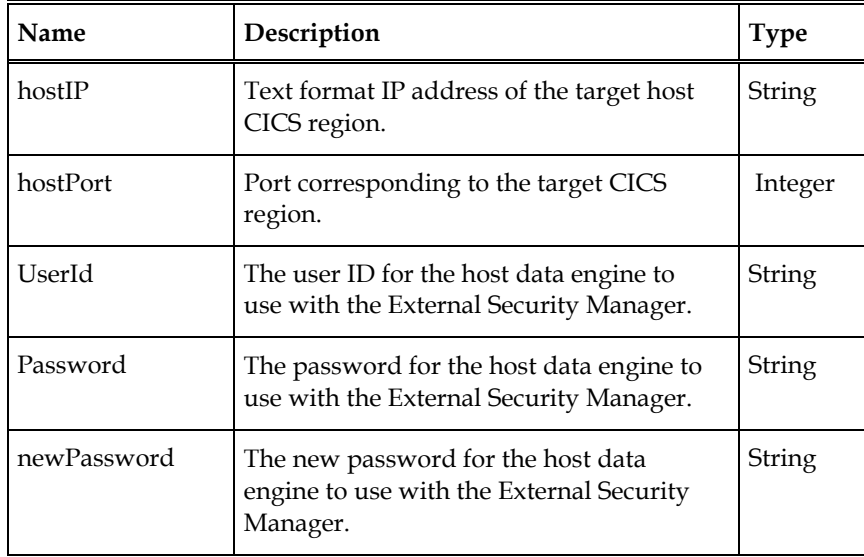

## **ConnectBridge**

This method obtains a session state context from the host data engine.

### **Syntax**

**ConnectBridge** *hostIP, hostPort, terminalModel, UserId, Password*

### **Prerequisites**

None

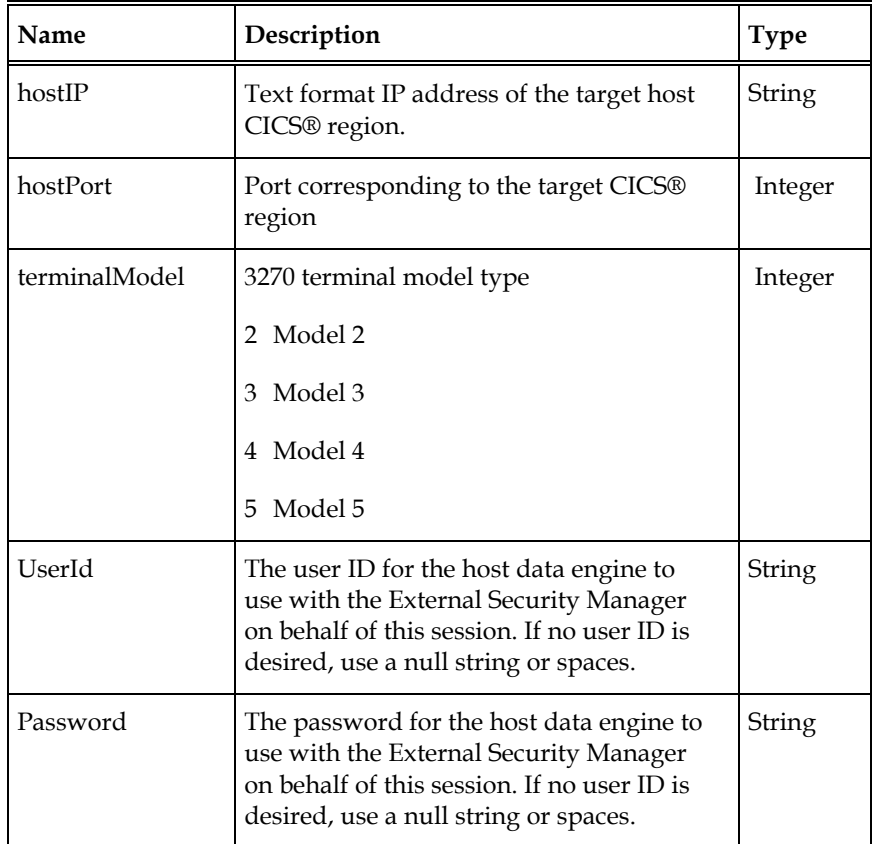

## **ConnectBridge(Overloaded Methods)**

This overloaded method is used to request additional and specific characteristics to be associated with this request for a session state context from the host data engine.

#### **Syntax**

**ConnectBridge** *hostIP, hostPort, terminalModel, UserId, Password, terminalPool*  **ConnectBridge** *hostIP, hostPort, terminalModel, UserId, Password, terminalPool, networkName* 

**ConnectBridge** *hostIP, hostPort, terminalModel, UserId, Password, terminalPool, networkName, terminalFacilityLike* 

#### **Prerequisites**

None

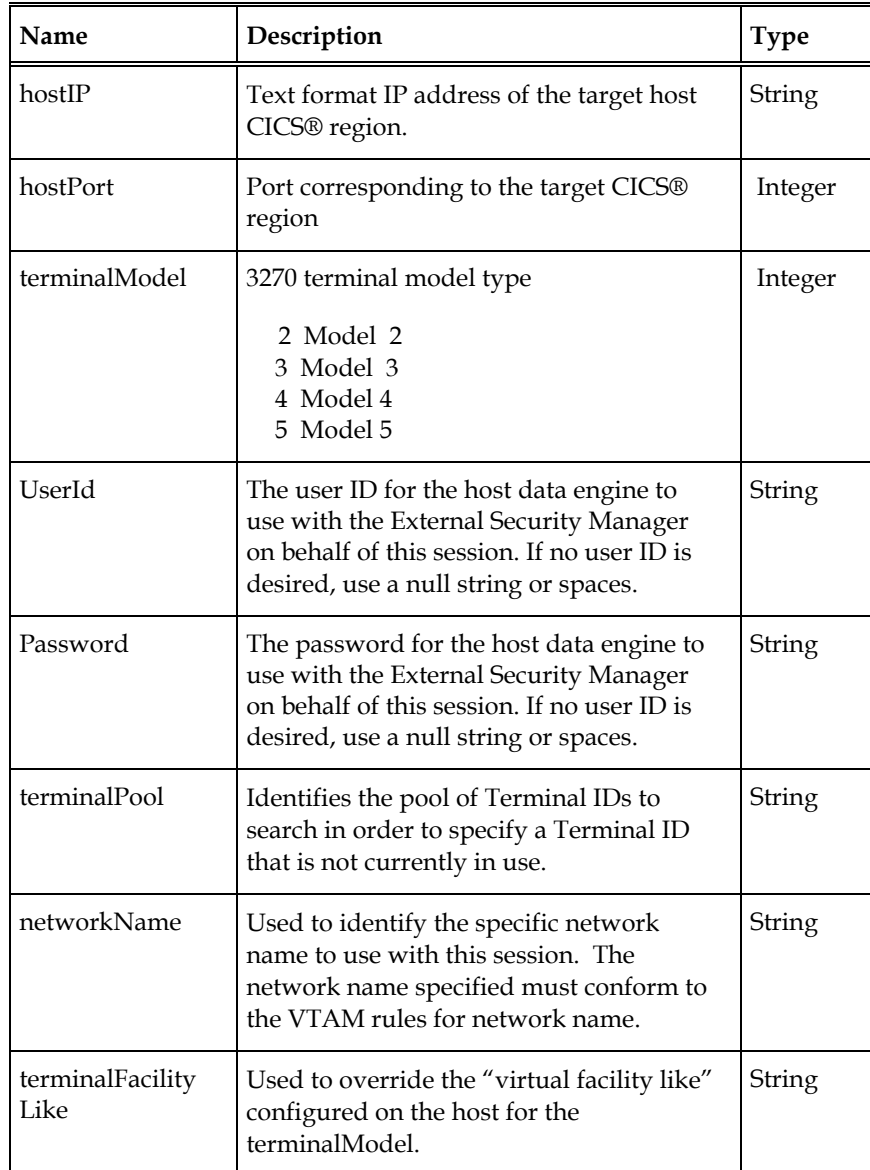

## **Disconnect**

This method disconnects the session, releasing the session state context from the host data engine.

## **Syntax**

**Disconnect**

### **Prerequisites**

None

## **FindString**

This method attempts to locate a given string on the current screen, beginning at a specified row and column position.

#### **Syntax**

**FindString** *inScreen, inString, inStartRow, inStartColumn, inFlags, outRow, outColumn* 

#### **Prerequisites**

ConnectBridge

#### **Parameters**

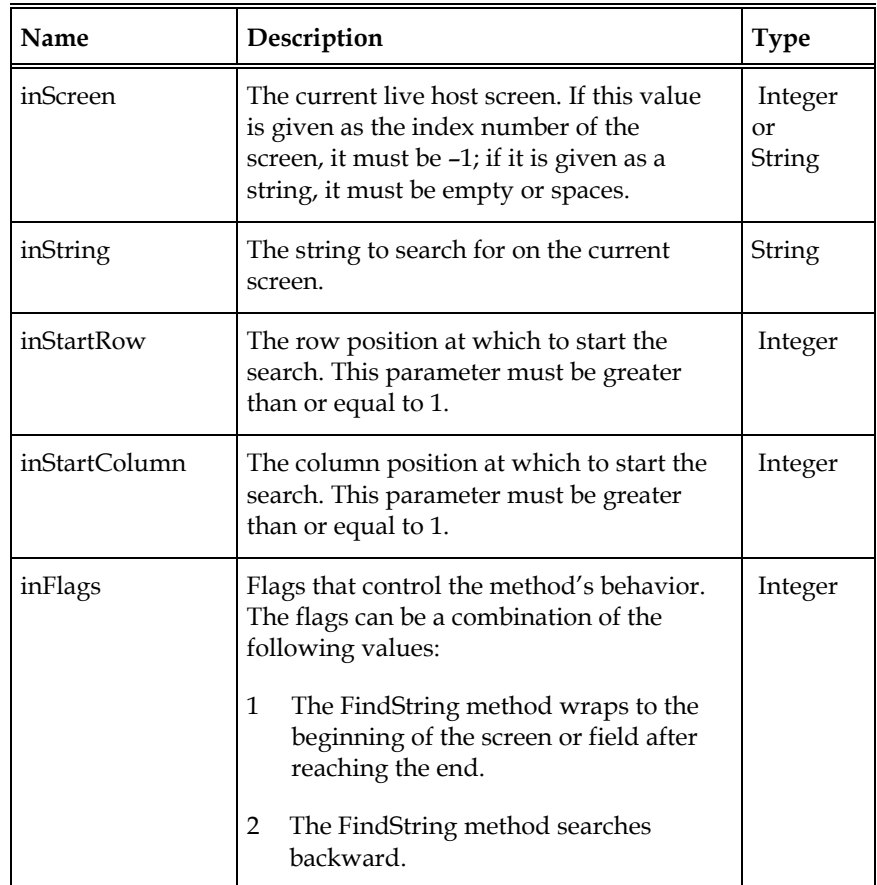

*Continued next page...* 

### Parameters (*continued*)

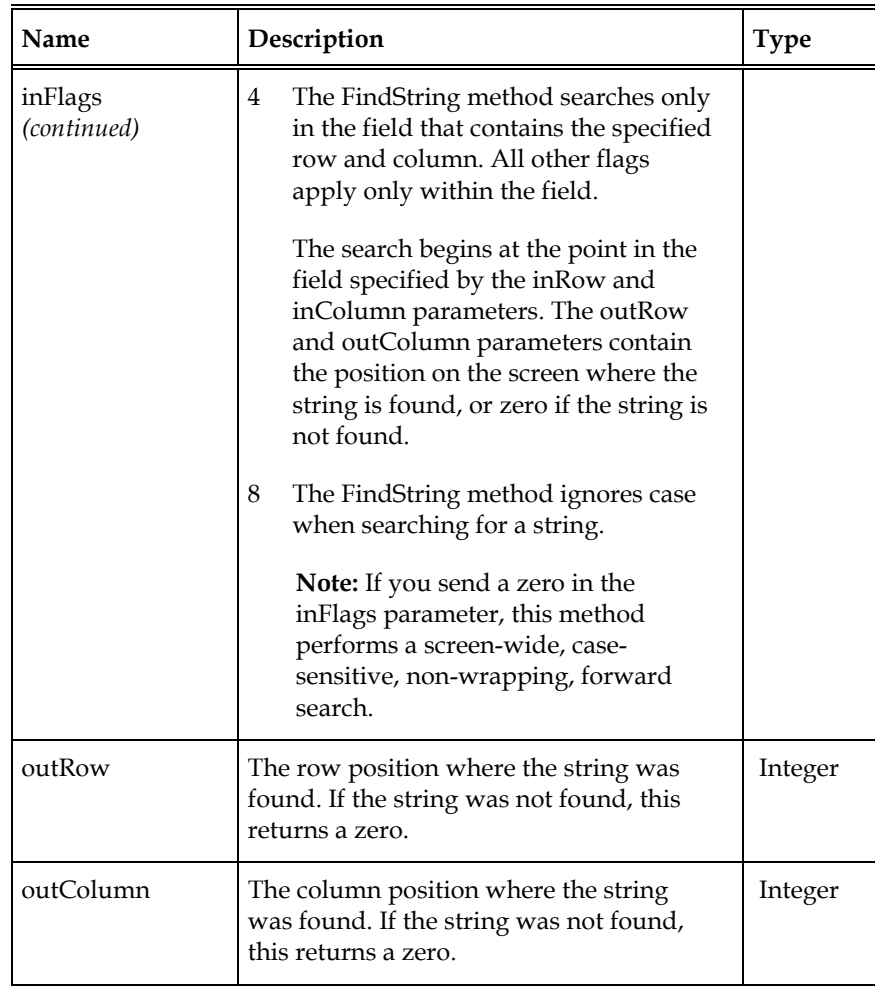

### **GetAllFieldInformation**

This method retrieves the information of all fields on the current screen.

#### **Syntax**

```
GetAllFieldInformation inScreen, outFieldCount, outFieldNames,
outFieldValues, outFieldAttributes, outFieldRows, outFieldCols, 
outFieldLengths
```
The parameter *outFieldCount* is returned as an Integer; *outFieldNames* and *outFieldValues* are String arrays, and all other Arrays are of type Integer. All Arrays occur *outFieldCount* times.

For example, when *outFieldCount* is 10, *outFieldNames* contains an array consisting of 10 Strings, with each String containing a field name. Likewise, *outFieldAttributes* contains an array consisting of 10 Integers, with each containing a value for the corresponding field attribute.

#### **Prerequisites**

ConnectBridge

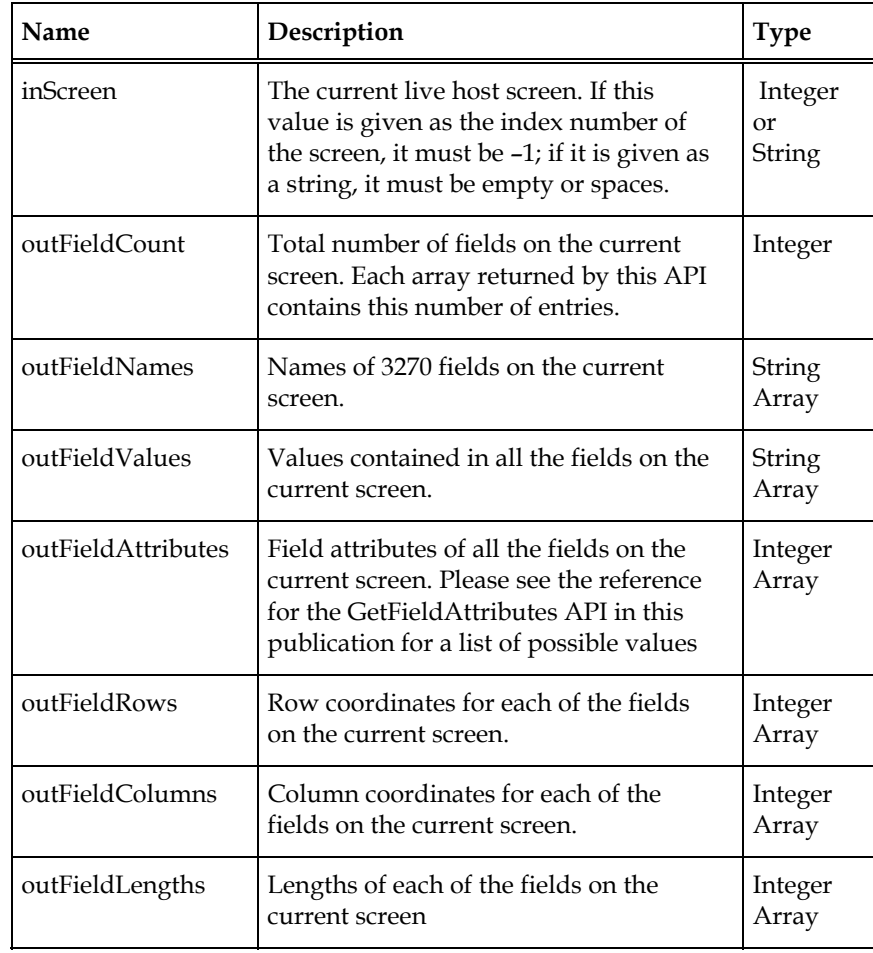

## **GetAllFieldInformation (Overloaded Method)**

This method retrieves the information of all fields on the current screen, including field color and highlighting. This overloaded method is used to extract extended attribute information about the fields on the screen.

#### **Syntax**

**GetAllFieldInformation** *inScreen, outFieldCount, outFieldNames, outFieldValues, outFieldAttributes, outFieldRows, outFieldCols, outFieldLengths, outFieldColors, outFieldHighlighting* 

The parameter *outFieldCount* is returned as an Integer; *outFieldNames* and *outFieldValues* are String arrays, and all other Arrays are of type Integer. All Arrays occur *outFieldCount* times.

For example, when *outFieldCount* is 10, *outFieldNames* contains an array consisting of 10 Strings, with each String containing a field name. Likewise, *outFieldAttributes* contains an array consisting of 10 Integers, with each containing a value for the corresponding field attribute.

#### **Prerequisites**

ConnectBridge

#### **Parameters**

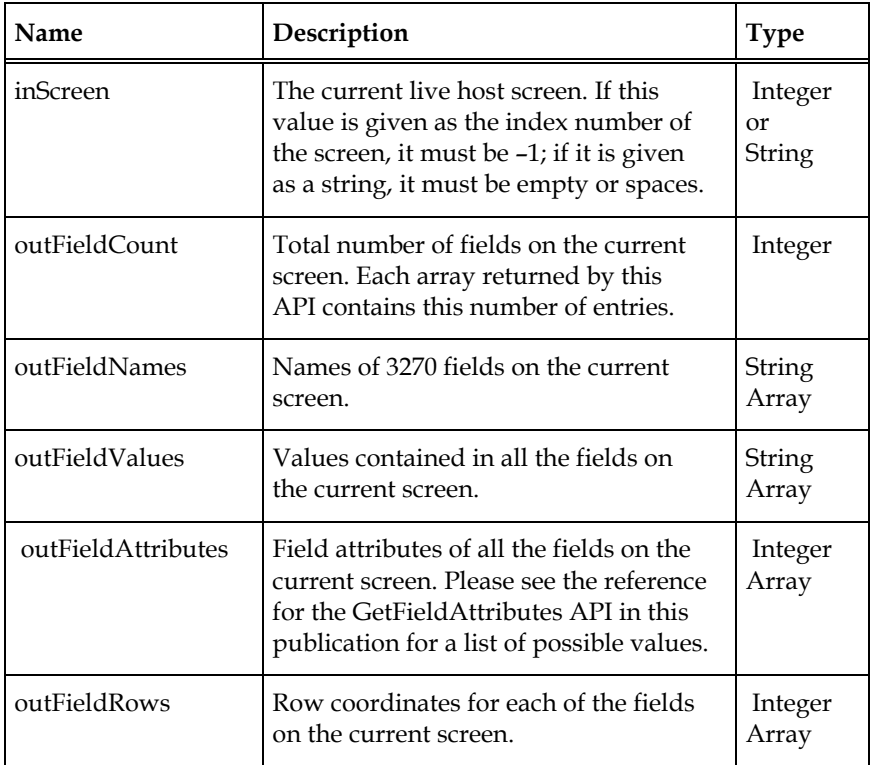

*Continued next page...* 

## Parameters (*continued*)

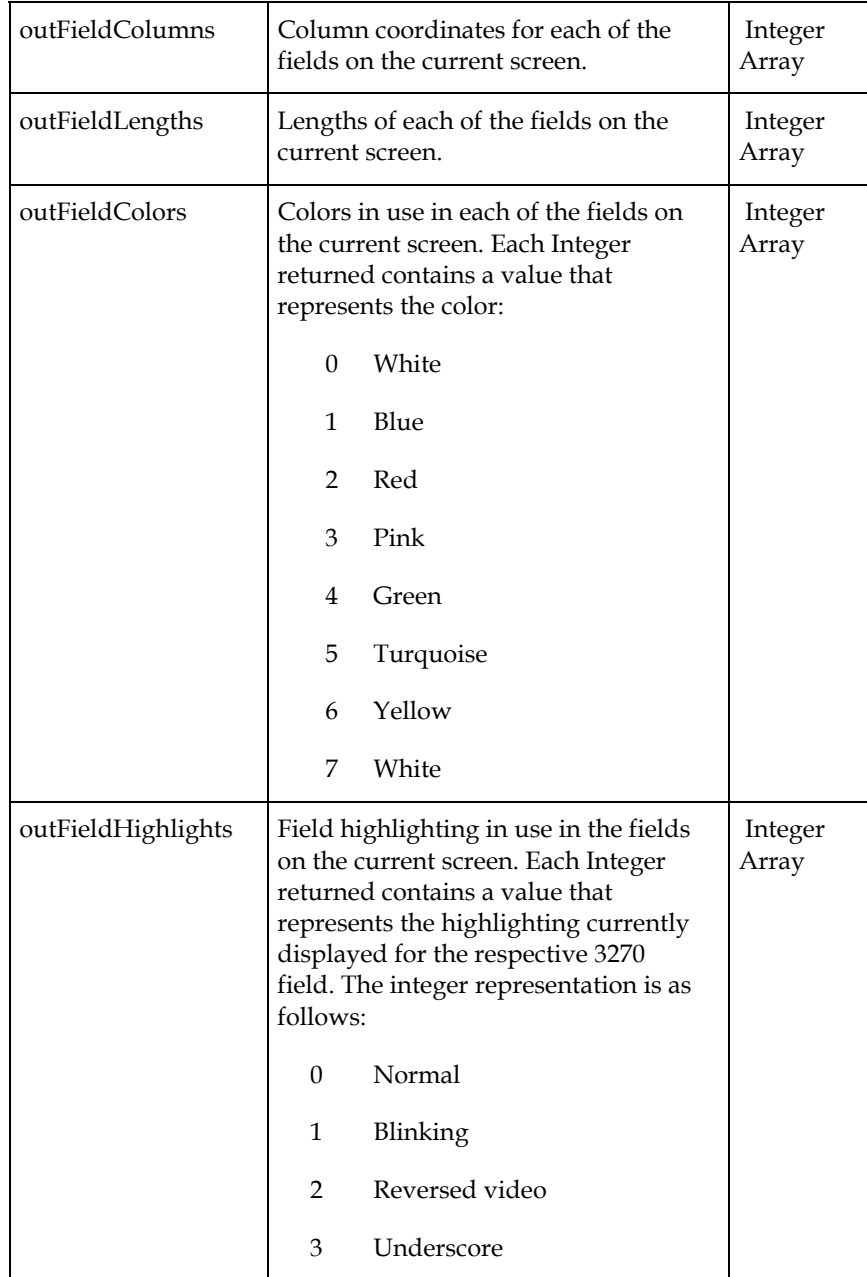

## **GetConnectionStatus**

This method returns the status of the host connection.

### **Syntax**

**GetConnectionStatus** *outStatus*

### **Prerequisites**

ConnectBridge

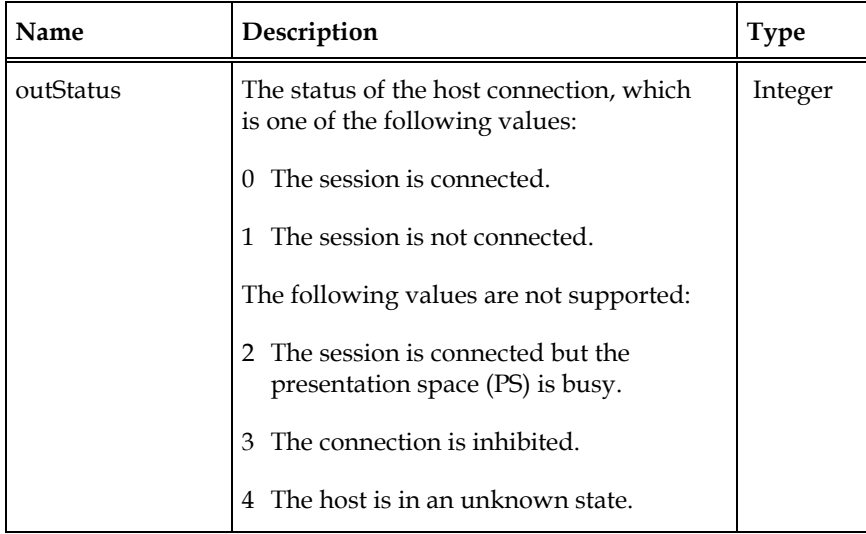

## **GetCurrentScreenName**

This method returns the name of the current host screen.

#### **Syntax**

**GetCurrentScreenName** *inTimeOut, outScreenName*

### **Prerequisites**

ConnectBridge

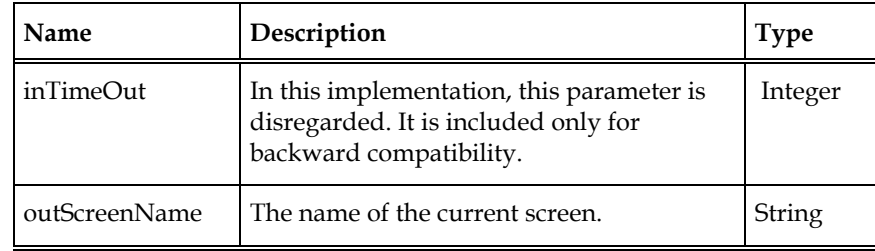

## **GetCursorPosition**

This method retrieves the cursor position on the current host screen.

### **Syntax**

**GetCursorPosition** *outRow, outColumn*

### **Prerequisites**

ConnectBridge

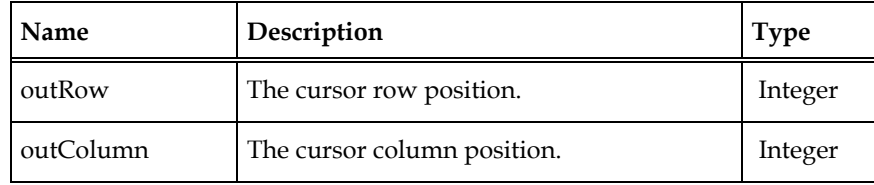

## **GetFieldAttributes**

This method retrieves the attributes of a specified field on the current screen.

#### **Syntax**

**GetFieldAttributes** *inScreen, inField, outAttributes*

#### **Prerequisites**

ConnectBridge

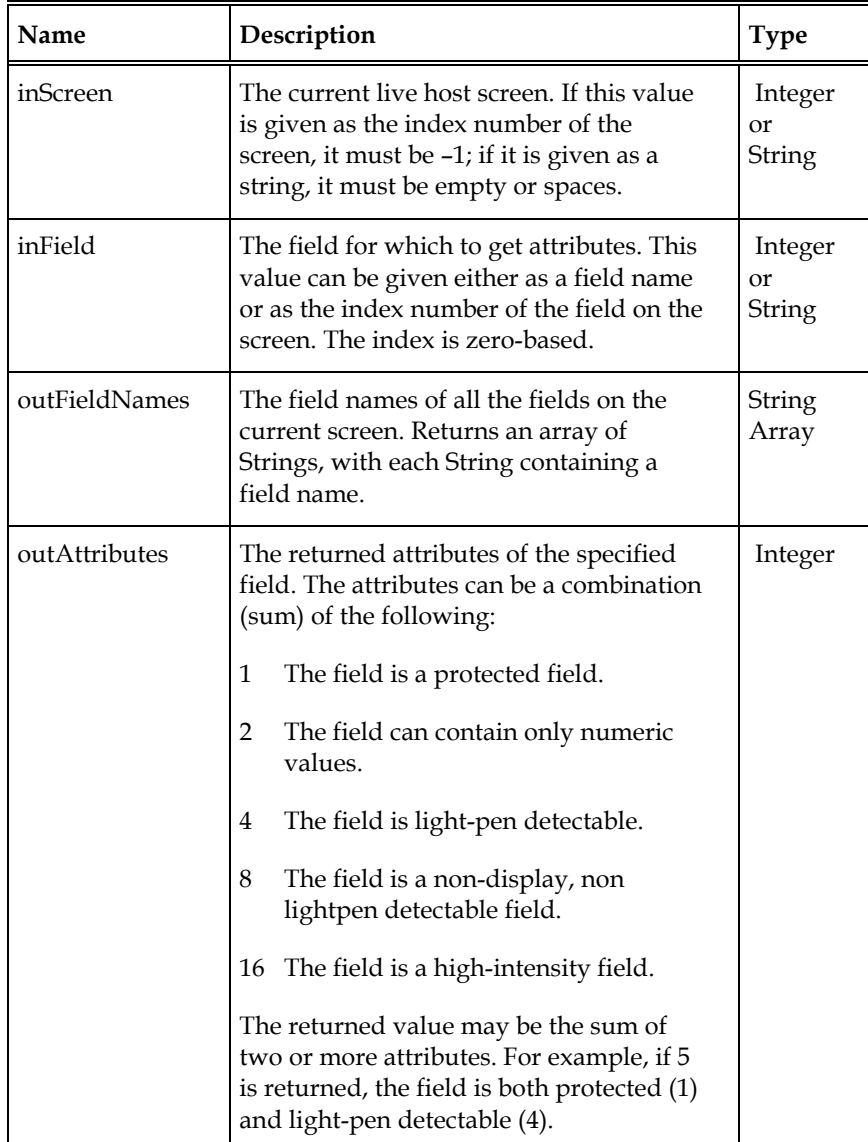

## **GetFieldCoordinates**

This method retrieves the coordinates (row, column, and length) of a specified field on the current screen.

#### **Syntax**

**GetFieldCoordinates** *inScreen, inField, outFieldRow, outFieldColumn, outFieldLength*

### **Prerequisites**

ConnectBridge

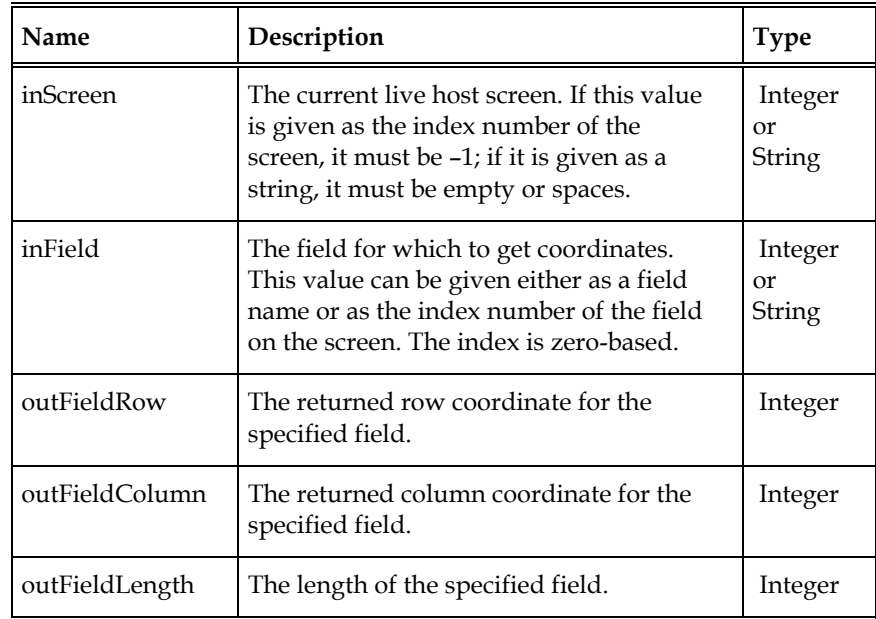

## **GetFieldCount**

This method retrieves the number of fields for the current screen.

### **Syntax**

**GetFieldCount** *inScreen, outFieldCount*

### **Prerequisites**

ConnectBridge

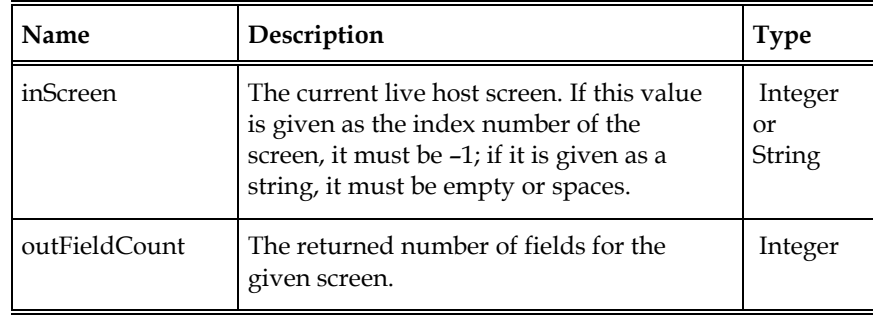

## **GetFieldNameFromIndex**

This method retrieves the field name based on its index on the current screen. The index numbers start at zero and end at 1 less than the field count.

For example, the third field on the screen has a field index of 2. Use GetAllFieldInformation to determine the index values for all fields on a given screen.

### **Syntax**

**GetFieldNameFromIndex** *inScreen, inFieldIndex, outFieldName*

#### **Prerequisites**

ConnectBridge

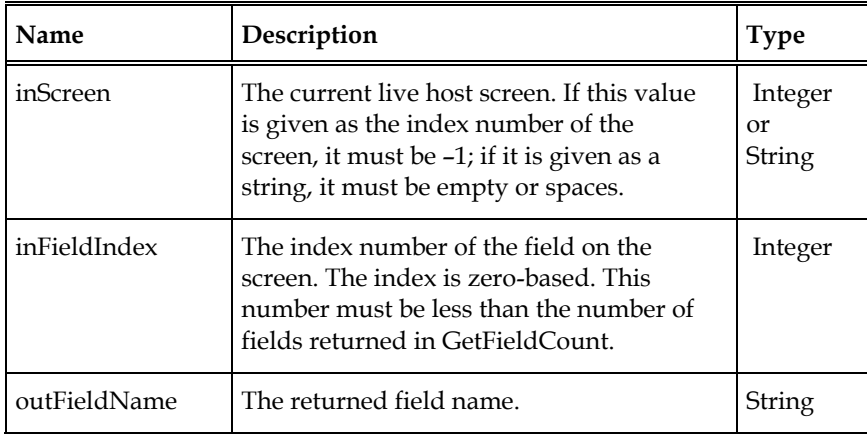

## **GetFieldValue**

This method retrieves the value of a specified field on the current screen.

X)

**Caution:** The GetFieldValue method returns the correct value even for values contained in non-display fields. Therefore, be sure to check the field attribute before displaying text retrieved with this method.

### **Syntax**

```
GetFieldValue inScreen, inField, outValue
```
#### **Prerequisites**

ConnectBridge

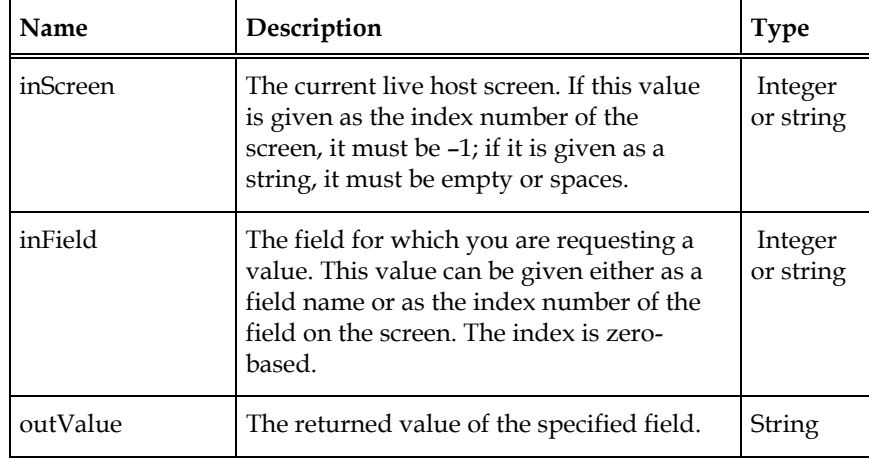

### **GetScreenInformation**

This method retrieves all available information for the current screen.

#### **Syntax**

```
GetScreenInformation outCursorPosition, outAidKey ,outFieldCount, 
outScreenName, outFieldNames, outFieldValues, 
out3270FieldAttributes, outFieldRows, outFieldCols, outFieldLengths,
outFieldColors, outFieldHighlights
```
The parameters *outCursorPosition* and *outFieldCount* is returned as an Integers; *outAidKey* and *outScreenName* are Strings; *outFieldNames* and *outFieldValues* are String arrays, and all other Arrays are of type Integer. All Arrays occur *outFieldCount* times.

For example, when *outFieldCount* is 10, *outFieldNames* contains an array consisting of 10 Strings, with each String containing a field name. Likewise, *outFieldAttributes* contains an array consisting of 10 Integers, with each containing a value for the corresponding field attribute.

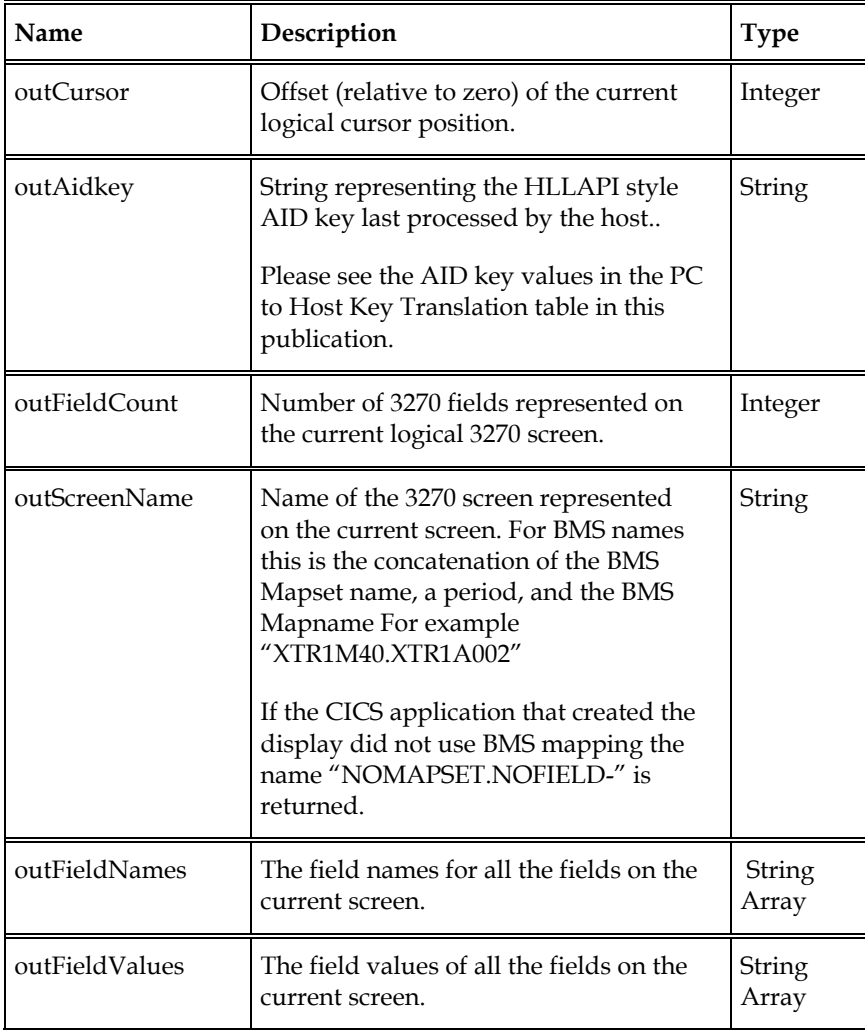

#### **Parameters**

*Continued on next page…*

### **Parameters (continued)**

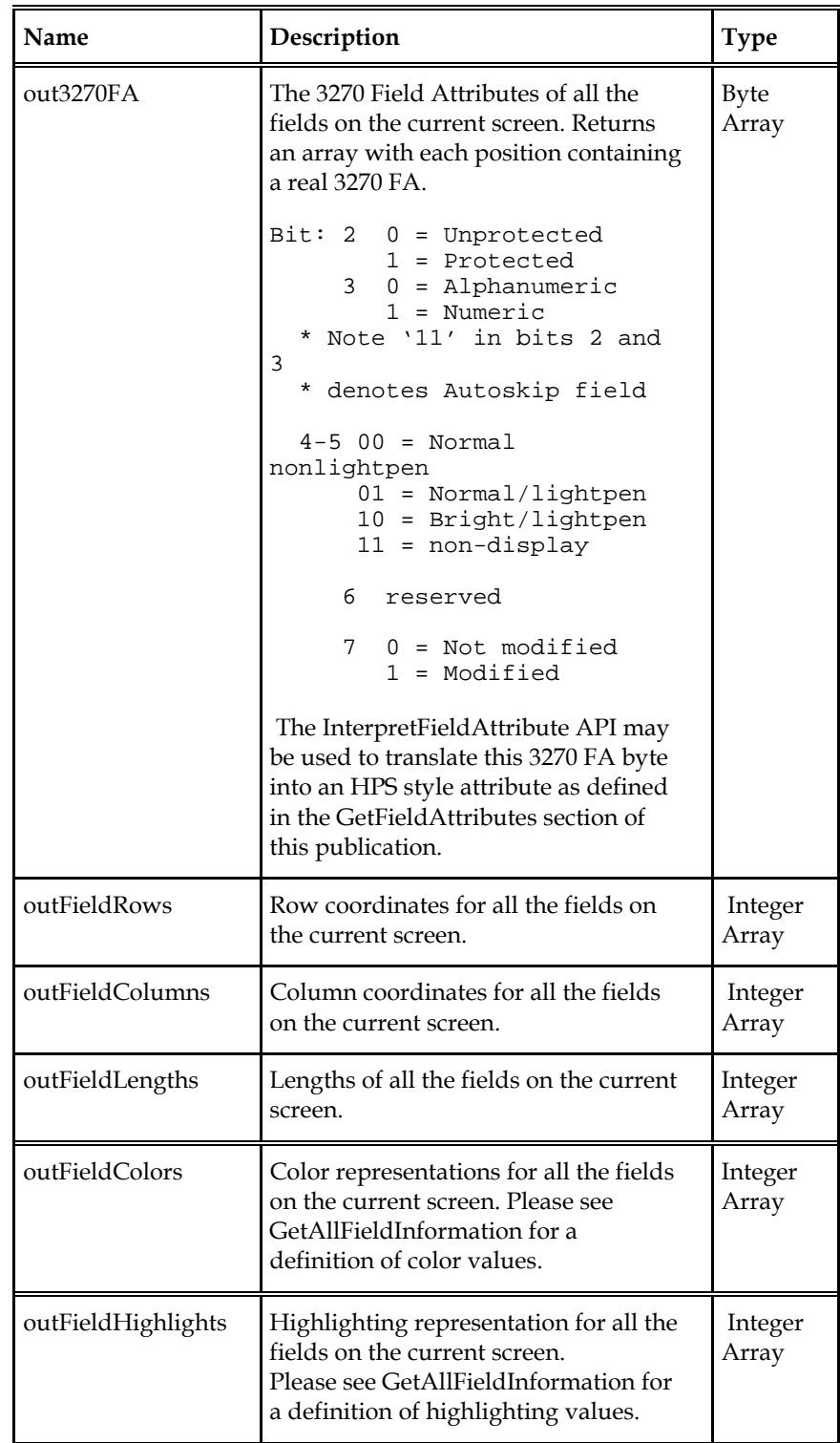

## **GetScreenSize**

This method retrieves the size of the current screen.

### **Syntax**

**GetScreenSize** *inScreen, outRows, outColumns*

### **Prerequisites**

ConnectBridge

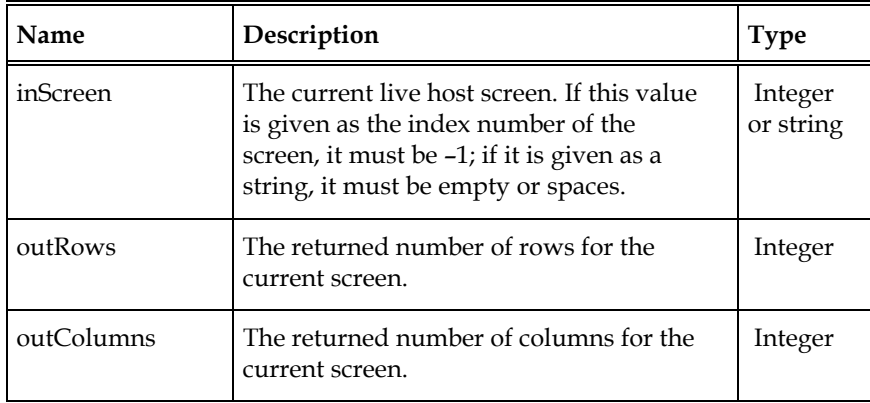

## **GetString**

This method retrieves any text on the current screen at the specified row, column, and length. If the length parameter is zero, GetString retrieves text from the specified row and column to the end of the screen. The Row and Column parameters must always be greater than or equal to 1.

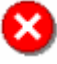

**Caution:** The GetString method returns the correct value even for values contained in nondisplay fields. Therefore, be sure to check the field attribute before displaying text retrieved with this method.

#### **Syntax**

**GetString** *inScreen, inRow, inColumn, inLength, outText*

#### **Prerequisites**

ConnectBridge

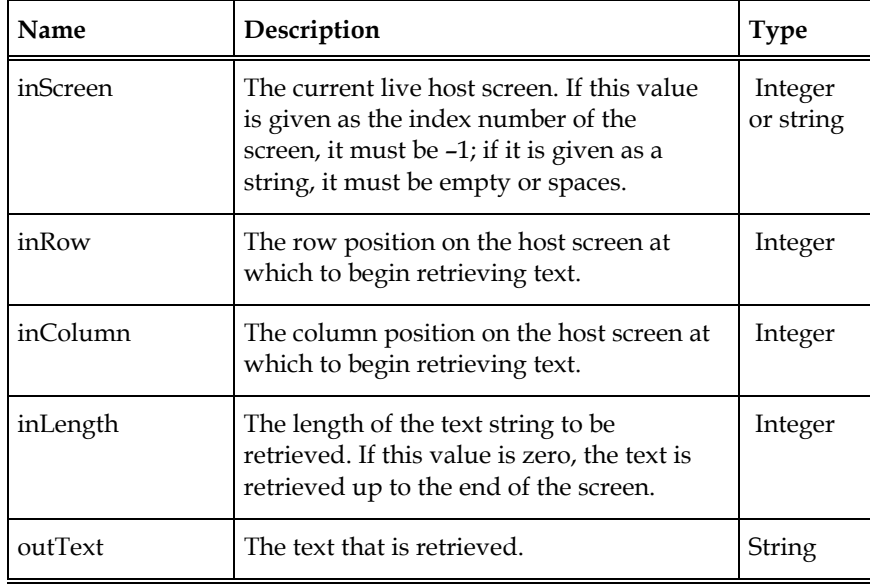

## **GetTransactionSystemId**

This method supplies information as to the execution location of the requested transaction ID. If the requested transaction ID executes locally in the specified CICS region, this method returns an outSystemIdentification value of spaces. If the requested transaction ID is defined in the specified region as residing in another region, this method returns the value of that other region's system ID from the REMOTESystem specification of the transaction table. If the transaction ID is unknown to this region, both locally and through its transaction table's REMOTESystem information, a method return code of 718 is returned.

### **Syntax**

**GetTransactionSysemId** *inHostIP, inHostPort, inTransactionId, outSystemIdentification* 

#### **Prerequisites**

None

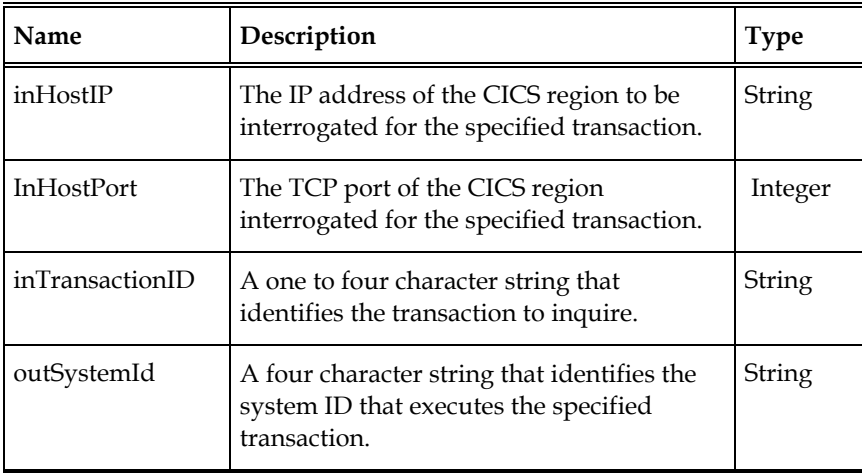

## **Initialize**

Not required. Executes as a NOP. Included for backward compatibility only.

### **Syntax**

**Initialize** *inSessionTermType*

### **Prerequisites**

None

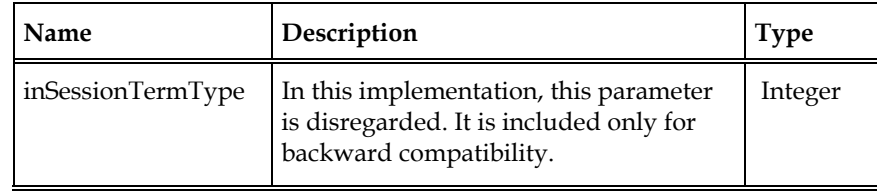

## **InterpretFieldAttribute**

Convert a real 3270 Field Attribute value into an HPS style numeric attribute.

### **Syntax**

**InterpretFieldAttribute** *in3270FA*

#### **Prerequisites**

None

### **Parameter**

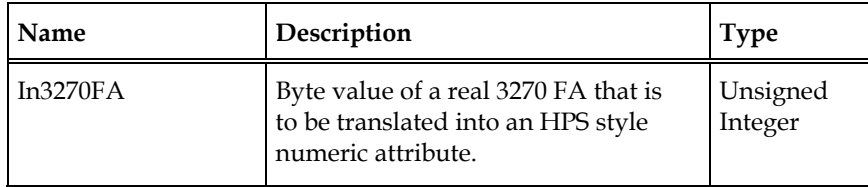

### **Returns**

Integer value containing an HPS-style representation of the attribute byte as follows:

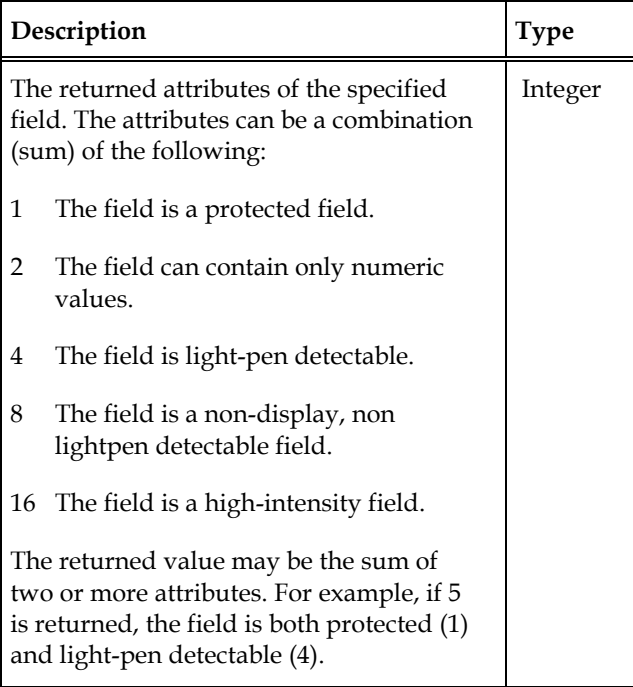

### **Pause**

This method causes execution to pause for the amount of time that is indicated in the inTime parameter. This method does not return until the pause time has elapsed.

#### **Syntax**

**Pause** *inTime*

#### **Prerequisites**

None

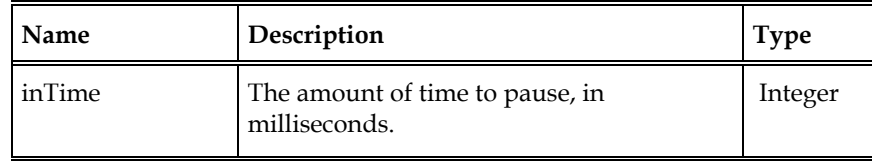

## **PutString**

This method writes text to the session presentation space beginning at the row and column specified. If a protected field is encountered while writing, characters from the text string are discarded, and writing continues with the next unprotected field.

### **Syntax**

**PutString** *inText, inRow, inColumn, outNumChars*

### **Prerequisites**

ConnectBridge

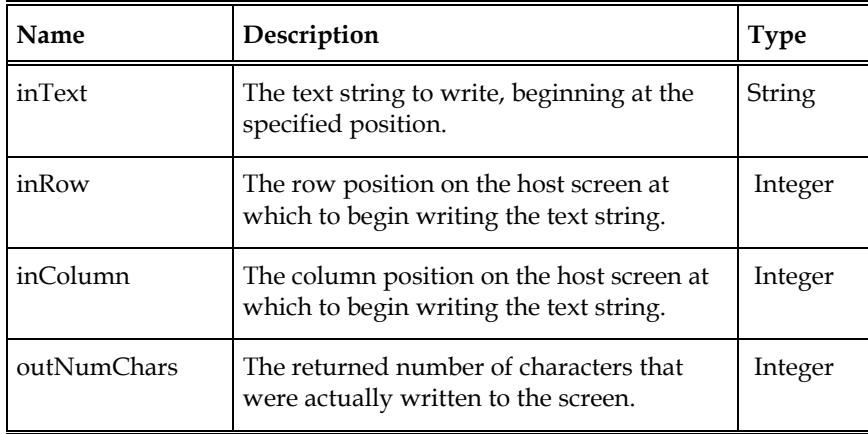

## **SendKeys**

This method writes text to the session presentation space beginning at the current cursor position. If a protected field is encountered while writing, characters from the text string are discarded, and writing continues with the next unprotected field.

If the HLLAPI representation of an AID keystroke is encountered in the text string, SendKeys initiates transmission to the host of the AID key followed by any modified fields in the session presentation space. Text and AID keystrokes can be combined multiple times in the input string in this implementation.

#### **Syntax**

**SendKeys** *inKeys*

#### **Prerequisites**

ConnectBridge

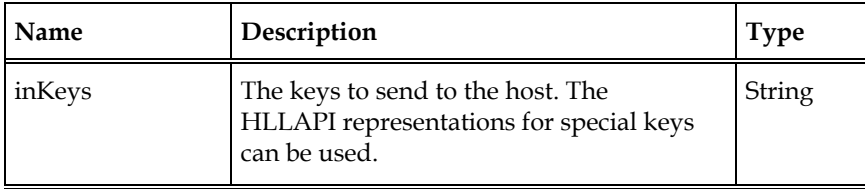
### **PC to Host Key Translation**

PC to host key translation enables the use of ASCII characters to represent the special functions of a host keyboard. Host AID keys are identified in the Comments column of the following table. Also referred to as Action Keys or Workstation Control keys (WsCtrl), these are the keys on a terminal keyboard that send host functions to the mainframe.

**Note:** The key combinations are case-sensitive. For example, "@A" refers to a different host key than "@a." Each PC key code represents the actual keystroke that is sent.

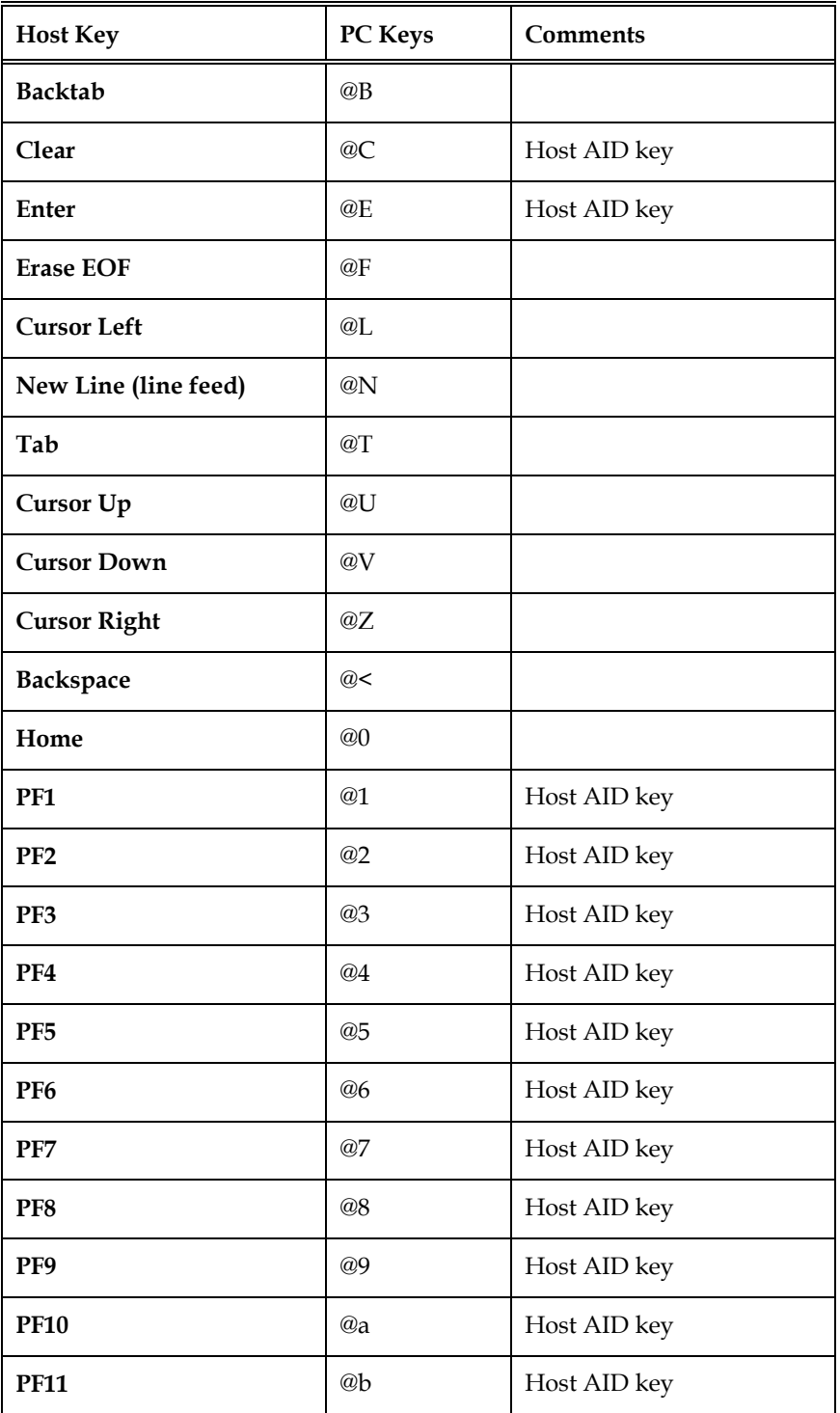

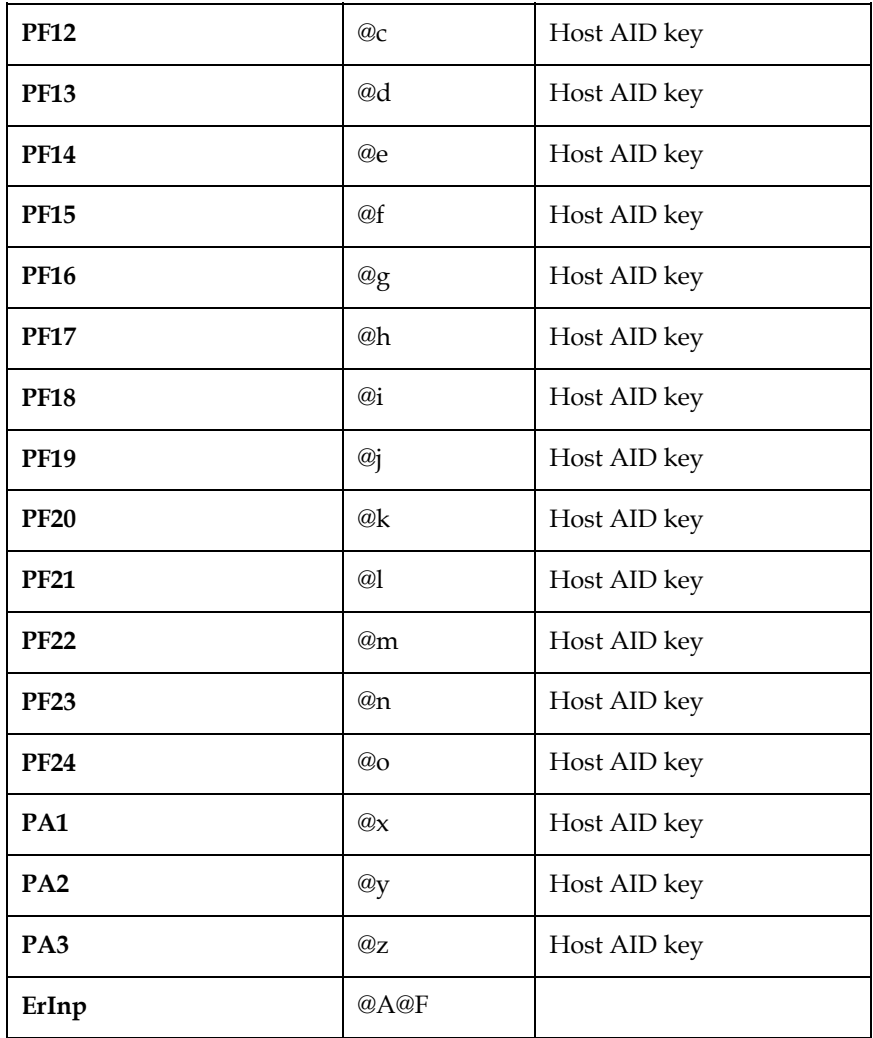

# **SendKeysEx**

This method is included for backward compatibility only. It is implemented as a SendKeys method call.

### **Syntax**

**SendKeys** *inKeys*

# **Prerequisites**

ConnectBridge

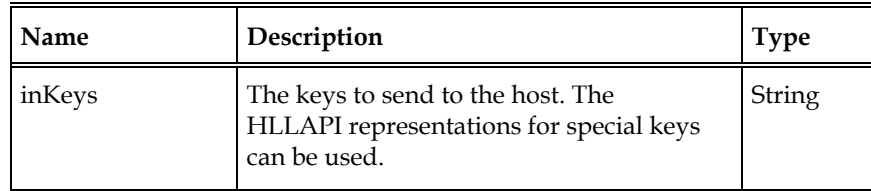

# **SendKeysGetAllFieldInformation**

This method combines a SendKeys and a GetAllFieldInformation in a single call to the host.

The SendKeys part of this method writes text to the session presentation space beginning at the current cursor position. If a protected field is encountered while writing, characters from the text string are discarded, and writing continues with the next unprotected field.

If the HLLAPI representation of an AID keystroke is encountered in the text string, SendKeys initiates transmission to the host of the AID key followed by any modified fields in the session presentation space. Text and AID keystrokes can be combined multiple times in the input string in this implementation.

The GetAllFieldInformation part of this method retrieves the information of all fields on the current screen.

#### **Syntax**

```
SendKeysGetAllFieldInformation inKey, outFieldCount, outFieldNames, 
outFieldValues, outFieldAttributes, outFieldRows, outFieldCols, 
outFieldLengths, outFieldColors, outFieldHighlights
```
#### **Prerequisites**

ConnectBridge

### **Parameters**

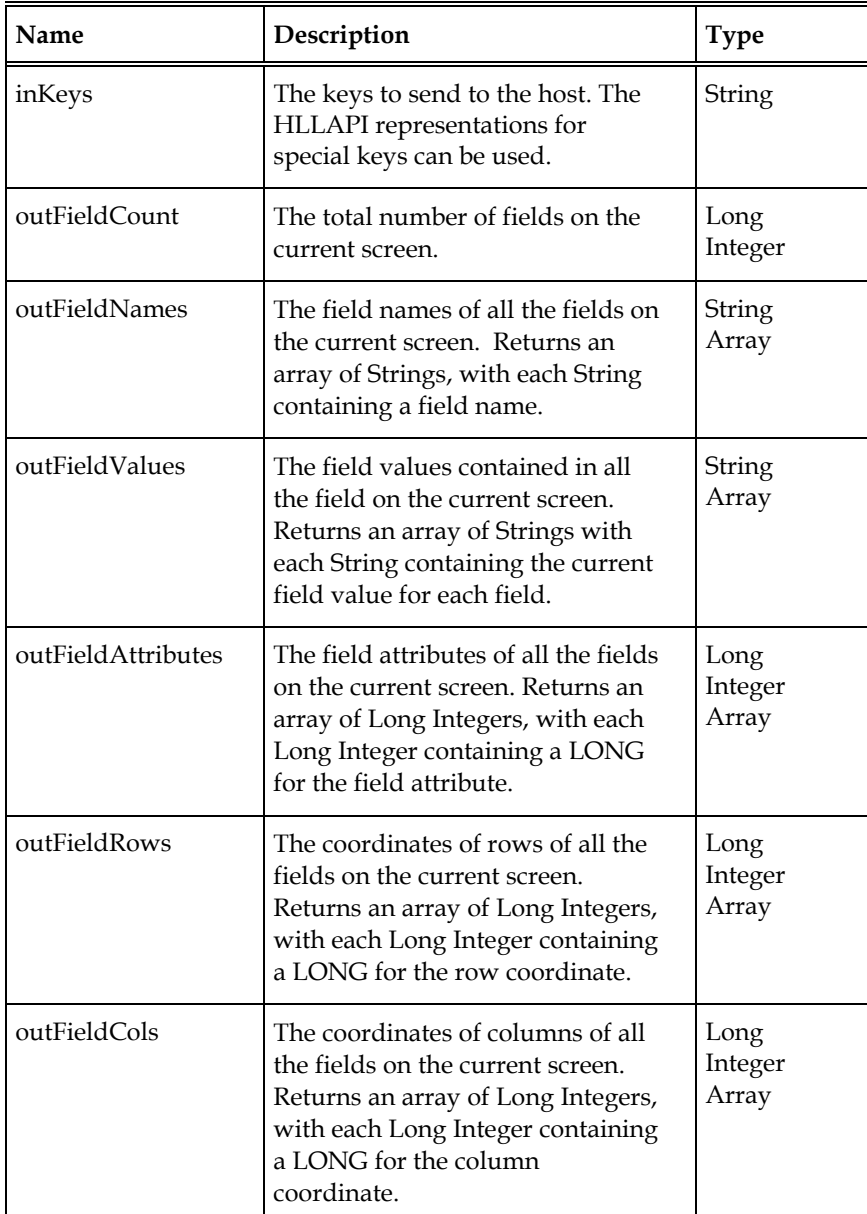

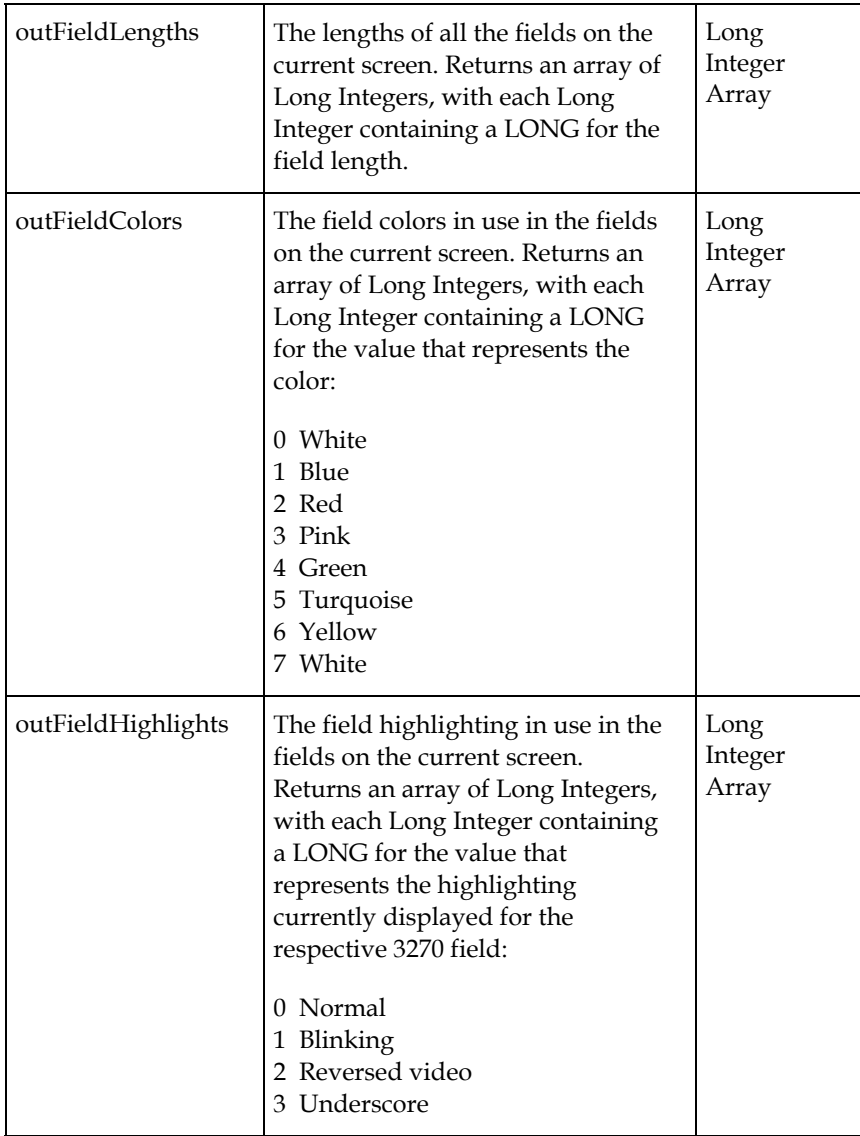

Parameters (*continued*)

# **SendKeysGetString**

This method combines a SendKeys and a GetString into a single call to the host.

The SendKeys part of this method writes text to the session presentation space beginning at the current cursor position. If a protected field is encountered while writing, characters from the text string are discarded, and writing continues with the next unprotected field.

If the HLLAPI representation of an AID keystroke is encountered in the text string, SendKeys initiates transmission to the host of the AID key followed by any modified fields in the session presentation space. Text and AID keystrokes can be combined multiple times in the input string in this implementation.

The GetString part of this method retrieves any text on the current screen at the specified row, column, and length. If the length parameter is zero, GetString retrieves text from the specified row and column to the end of the screen. The Row and Column parameters must always be greater than or equal to 1.

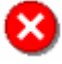

**Caution:** The SendKeysGetString method returns the correct value, even though it is contained in non-display fields. Therefore, be sure to check the field attribute prior to displaying text retrieved with this method.

#### **Syntax**

**SetCursorPosition** *inRow, inColumn*

#### **Prerequisites**

ConnectBridge

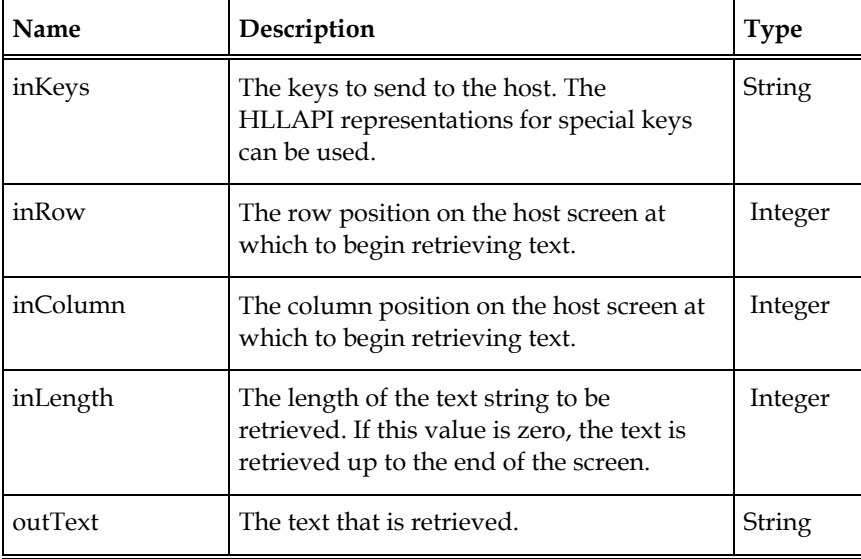

# **SetCursorPosition**

This method sets the cursor position on the current host screen.

### **Syntax**

**SetCursorPosition** *inRow, inColumn*

### **Prerequisites**

ConnectBridge

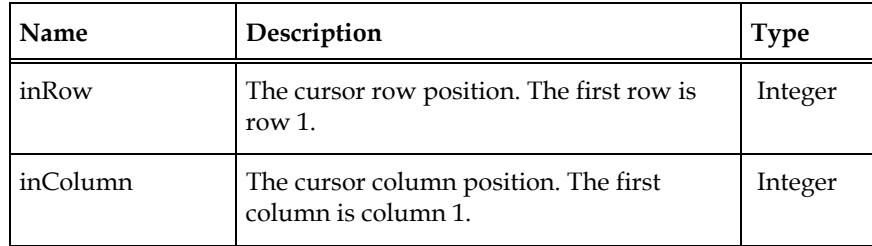

# **SetFieldValue**

This method sets the value of a specified unprotected field on the current screen

# **Syntax**

**SetFieldValue** *inField, inValue*

# **Prerequisites**

ConnectBridge

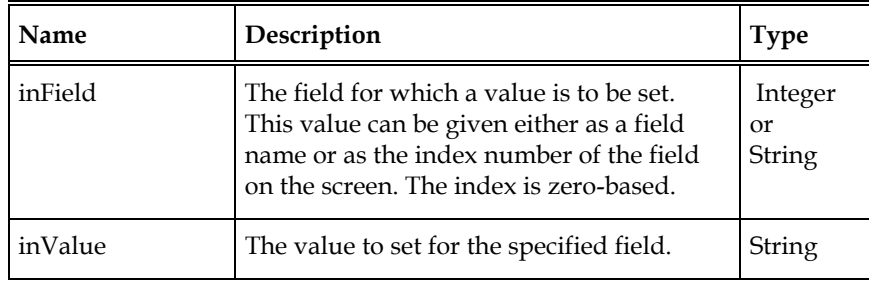

# **SetFieldValue (Overloaded Method)**

This method sets the value of an array of specified unprotected fields on the current screen with a single call. Use of this method will increase performance of applications when updating multiple fields.

#### **Syntax**

**SetFieldValue** *infields(), inValues()* 

#### **Prerequisites**

ConnectBridge

#### **Parameters**

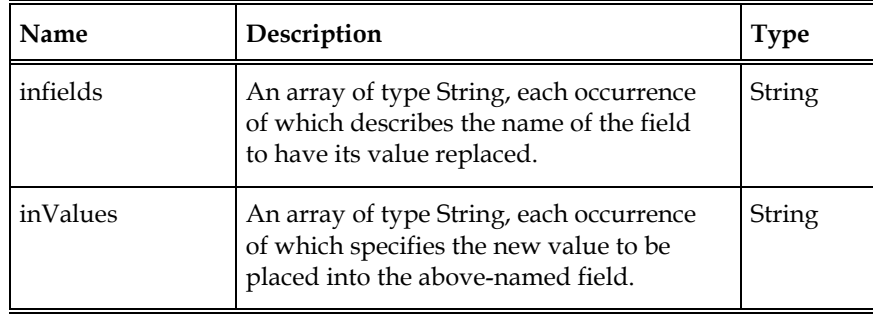

#### **Example**

```
Dim setFieldNames(4) As String Dim setFieldValues(4) As String 
'Fill out the bulk fruit order screen 
setFieldNames(0) = "FRUIT" 
setFieldValues(0) = "APPLES" 
setFieldNames(1) = "QNTY" 
setFieldValues(1) = "1 BOX" 
setFieldNames(2) = "TYPE" 
setFieldValues(2) = "GOLDEN DELICIOUS" 
setFieldNames(3) = "CUSTNM" 
setFieldValues(3) = "BOBS APPLE STAND" 
rc = SetFieldValue(setFieldNames, setFieldValues)
```
# **SetSettleTime**

This method is included for backward compatibility only. It is implemented as a NOP. There is no settle time requirement with the host data engine.

### **Syntax**

**SetSettleTime** *inSettleTime*

### **Prerequisites**

None

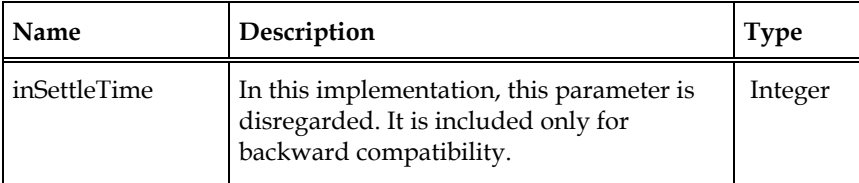

# **SetTimeOut**

This method is included for backward compatibility only. It is implemented as a NOP.

### **Syntax**

**SetTimeOut** *inTimeOut*

### **Prerequisites**

None

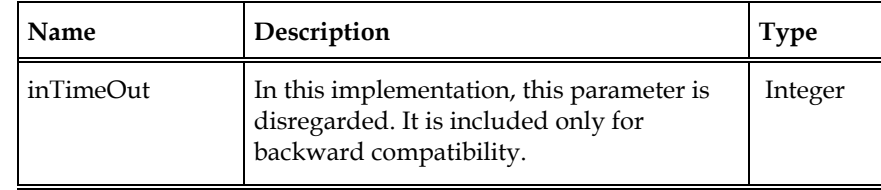

### **SetTraceActive**

This method sets the connector's trace facility active for this session, and optionally identifies the specific CICS Temporary Storage Queue for holding the trace output. If the queue name is supplied, but the queue does not exist in the CICS region handling this session, it will be created as a result of this request. Inactive is the default starting status for the trace facility.

**Note**: CICS Temporary Storage Queues are not deleted from this API. They are automatically removed when the CICS region is restarted. They can be removed at any time using the proper and authorized CICS commands.

#### **Syntax**

**SetTraceActive** *TraceQueueName*

#### **Prerequisites**

ConnectBridge

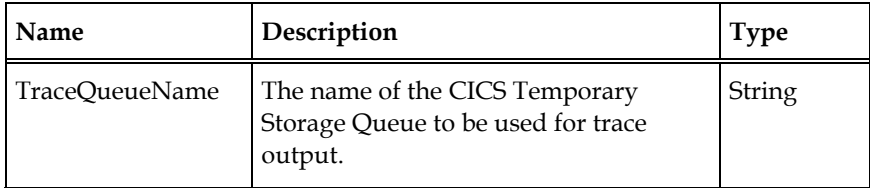

# **SetTraceActiveInactive**

This method sets the connector's trace facility inactive for this session. Inactive is the default starting status for the trace facility.

**Syntax** 

**SetTraceInactive**

### **Prerequisites**

ConnectBridge

# **SetTraceName**

This method identifies the specific CICS Temporary Storage Queue for holding the trace output. If the queue name is supplied, but the queue does not exist in the CICS region handling this session, it is created as a result of this request. If a different queue name was previously associated with the trace facility for this session, it will be changed to the supplied trace queue name in this method call.

**Note**: CICS Temporary Storage Queues are not deleted from this API. They are automatically removed when the CICS region is restarted. They can be removed at any time using the proper and authorized CICS commands.

#### **Syntax**

**SetTraceName** *TraceQueueName*

#### **Prerequisites**

ConnectBridge

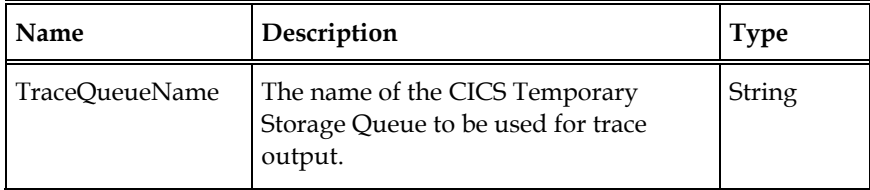

# **Terminate**

This method is included for backward compatibility only. It is implemented as a NOP.

**Syntax** 

**Terminate**

### **Prerequisites**

None

### **X3270Screen**

This method combines a SendKeys and a SetFieldValue with GetScreenInformation in a single call to the host.

#### **SendKeys**

The SendKeys part of this method writes text to the session presentation space beginning at the current cursor position. If a protected field is encountered while writing, characters from the text string are discarded, and writing continues with the next unprotected field.

If the HLLAPI representation of an AID keystroke is encountered in the text string, SendKeys initiates transmission to the host of the AID key followed by any modified fields in the session presentation space. Text and AID keystrokes can be combined multiple times in the input string in this implementation.

#### **SetFieldValue**

The SetFieldValue part of this method allows the placing of field-index/value paired data into the indentified field in the screen buffer when the Mnemonic "@A@P" is encountered within the SendKeys string.

#### **GetScreenInformation**

The GetScreenInformation part of this method retrieves all information from the 3270 screen (from either the end of the Sendkeys string or as remembered when encountering the "@A@G" Mnemonic while processing the SendKeys string).

Optionally, the special mnemonic "@A@X" can be sent to indicate that after the GetScreenInformation is returned to the client the host will automatically Disconnect() the session on the client's behalf thus saving the need to initiate a Disconnect() API exchange with the host and dispatch the related network traffic.

 This method is a multi-operation function that is intended for use only by advanced VBI developers

#### **Parameters**

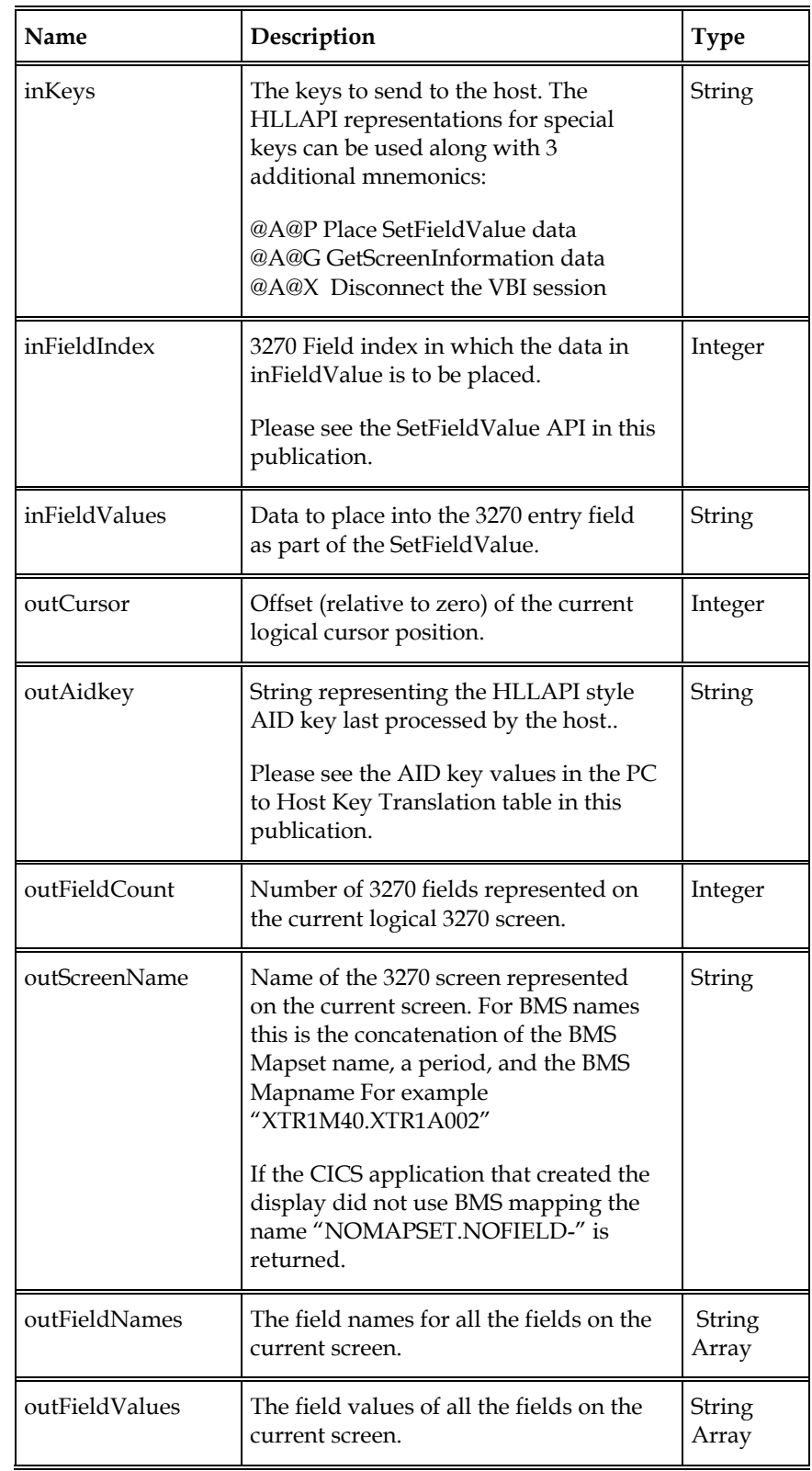

# **Parameters (continued)**

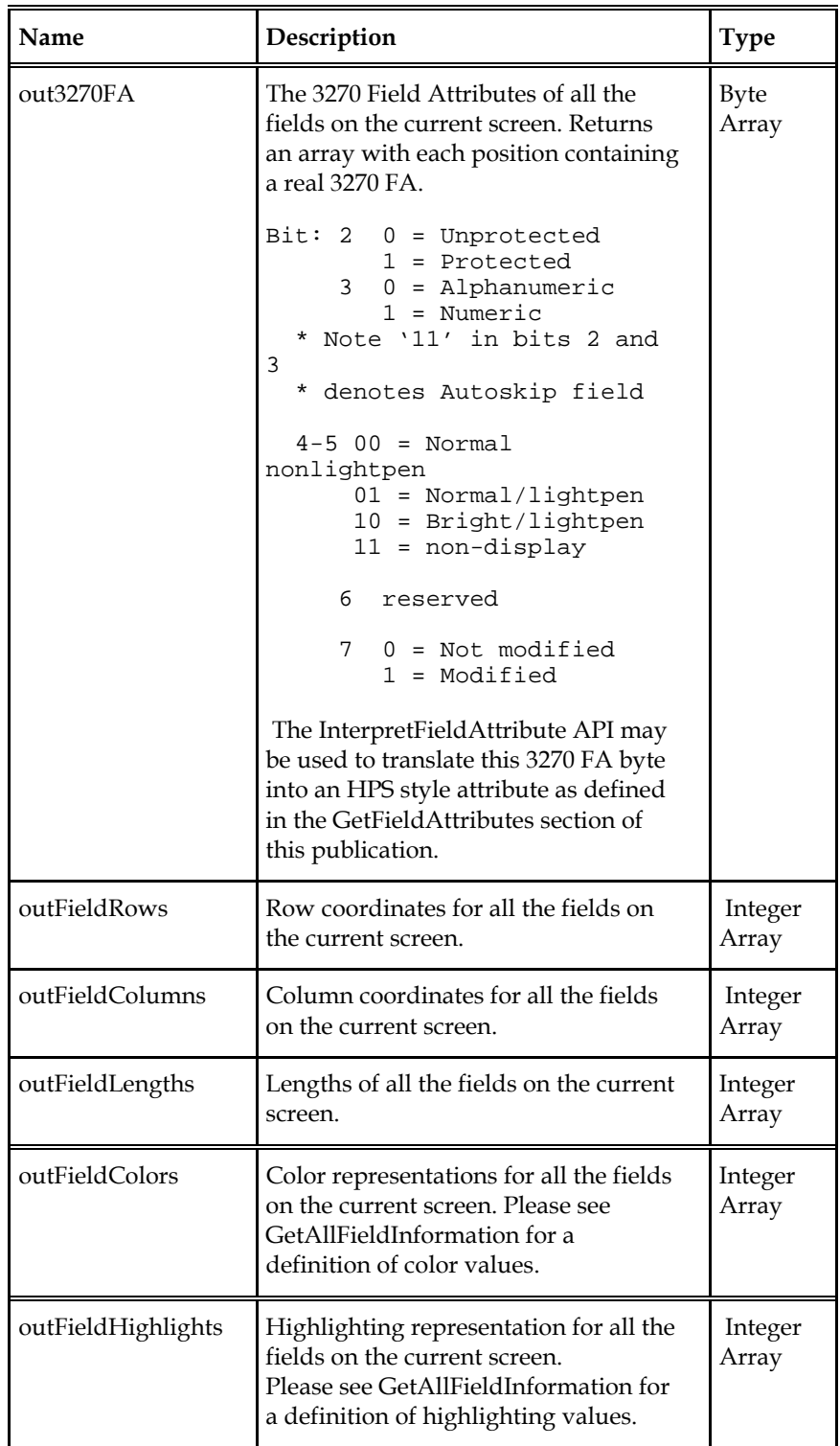

# **X3270Screen (Overloaded Method)**

This method combines a SendKeys and a SetFieldValue with GetScreenInformation in a single call to the host.

### **SendKeys**

The SendKeys part of this method writes text to the session presentation space beginning at the current cursor position. If a protected field is encountered while writing, characters from the text string are discarded, and writing continues with the next unprotected field.

If the HLLAPI representation of an AID keystroke is encountered in the text string, SendKeys initiates transmission to the host of the AID key followed by any modified fields in the session presentation space. Text and AID keystrokes can be combined multiple times in the input string in this implementation.

### **SetFieldValue**

The SetFieldValue part of this method allows the placing of name/value paired data into the identified field in the screen buffer when the mnemonic "@A@P" is encountered within the SendKeys string.

### **GetScreenInformation**

The GetScreenInformation part of this method retrieves all information from the 3270 screen (from either the end of the Sendkeys string or as remembered when encountering the "@A@G" Mnemonic while processing the SendKeys string).

Optionally, the special mnemonic "@A@X" can be sent to indicate that after the GetScreenInformation is returned to the client the host will automatically Disconnect() the session on the client's behalf thus saving the need to initiate a Disconnect() API exchange with the host and dispatch the related network traffic.

 This method is a multi-operation function that is intended for use only by advanced VBI developers

### **Parameters**

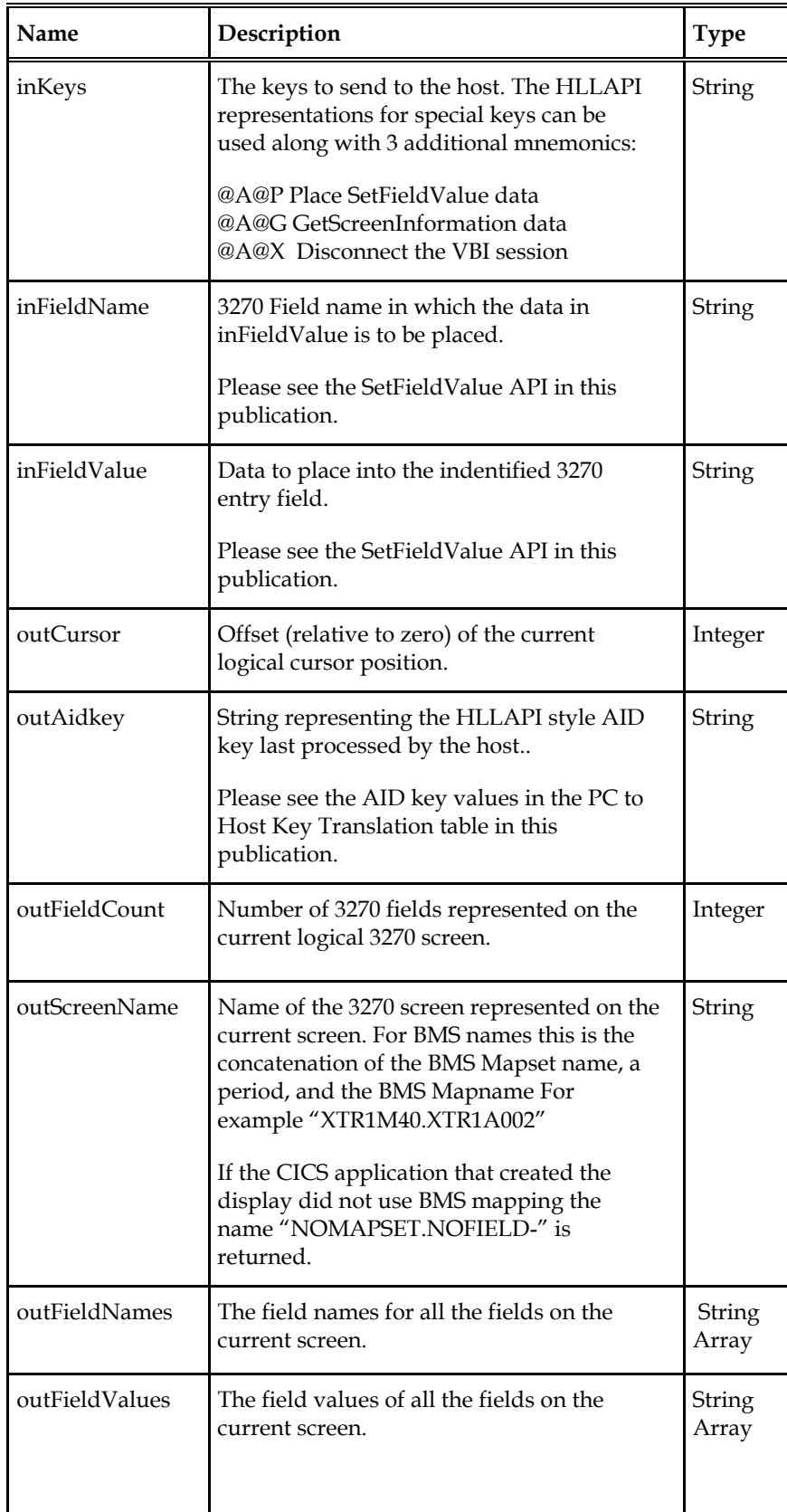

# **Parameters (continued)**

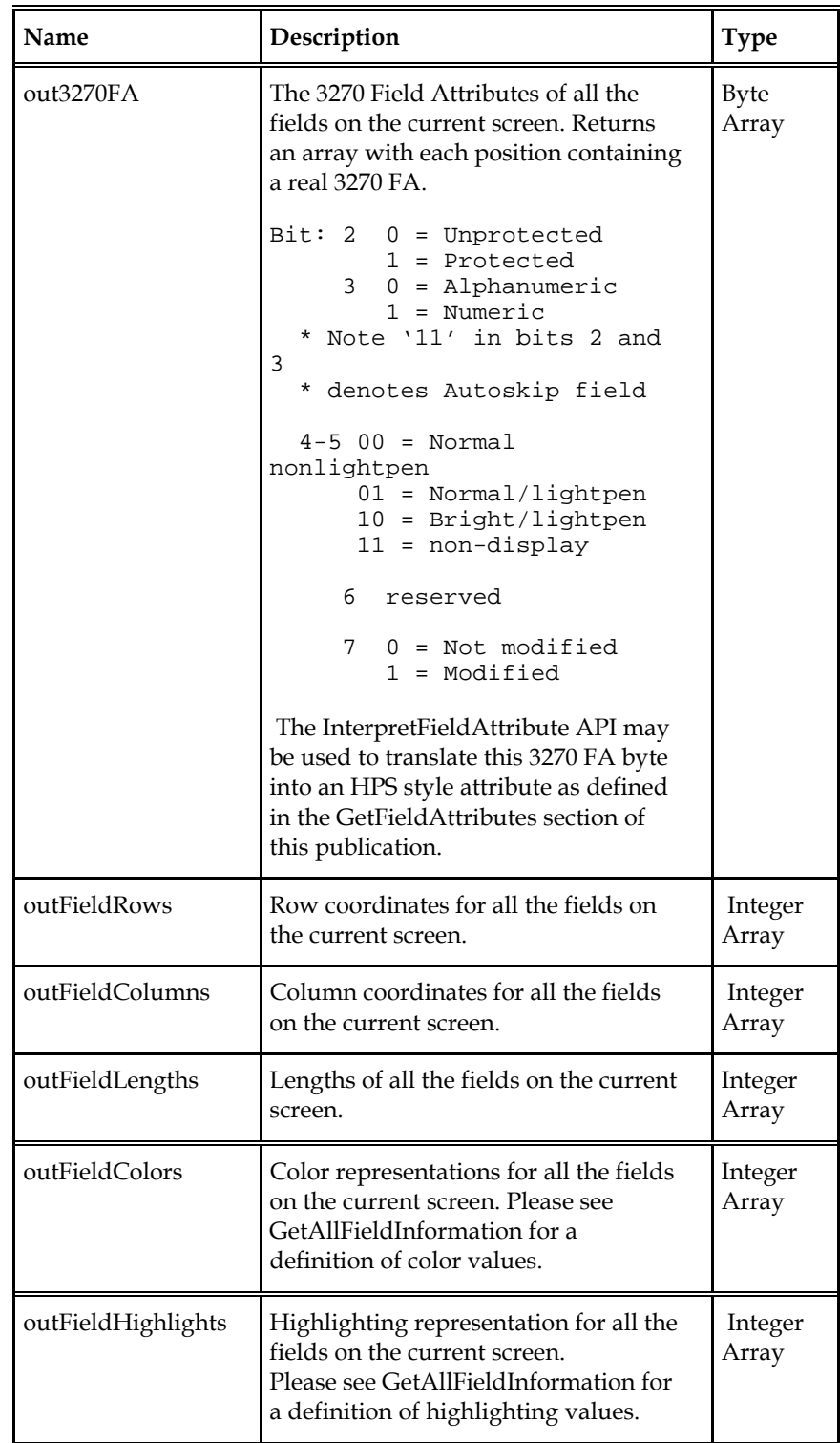

# **X3270Screen (Overloaded Method)**

This method combines a SendKeys and a SetFieldValue with GetScreenInformation in a single call to the host.

#### **SendKeys**

The SendKeys part of this method writes text to the session presentation space beginning at the current cursor position. If a protected field is encountered while writing, characters from the text string are discarded, and writing continues with the next unprotected field.

If the HLLAPI representation of an AID keystroke is encountered in the text string, SendKeys initiates transmission to the host of the AID key followed by any modified fields in the session presentation space. Text and AID keystrokes can be combined multiple times in the input string in this implementation.

#### **SetFieldValue**

The SetFieldValue part of this method allows the placing of a coordinated array set of name/value paired data into the indentified fields in the screen buffer when the Mnemonic "@A@P" is encountered within the SendKeys string.

#### **GetScreenInformation**

The GetScreenInformation part of this method retrieves all information from the 3270 screen (from either the end of the Sendkeys string or as remembered when encountering the "@A@G" Mnemonic while processing the SendKeys string).

Optionally, the special mnemonic "@A@X" can be sent to indicate that after the GetScreenInformation is returned to the client the host will automatically Disconnect() the session on the client's behalf thus saving the need to initiate a Disconnect() API exchange with the host and dispatch the related network traffic.

 This method is a multi-operation function that is intended for use only by advanced VBI developers

#### **Parameters**

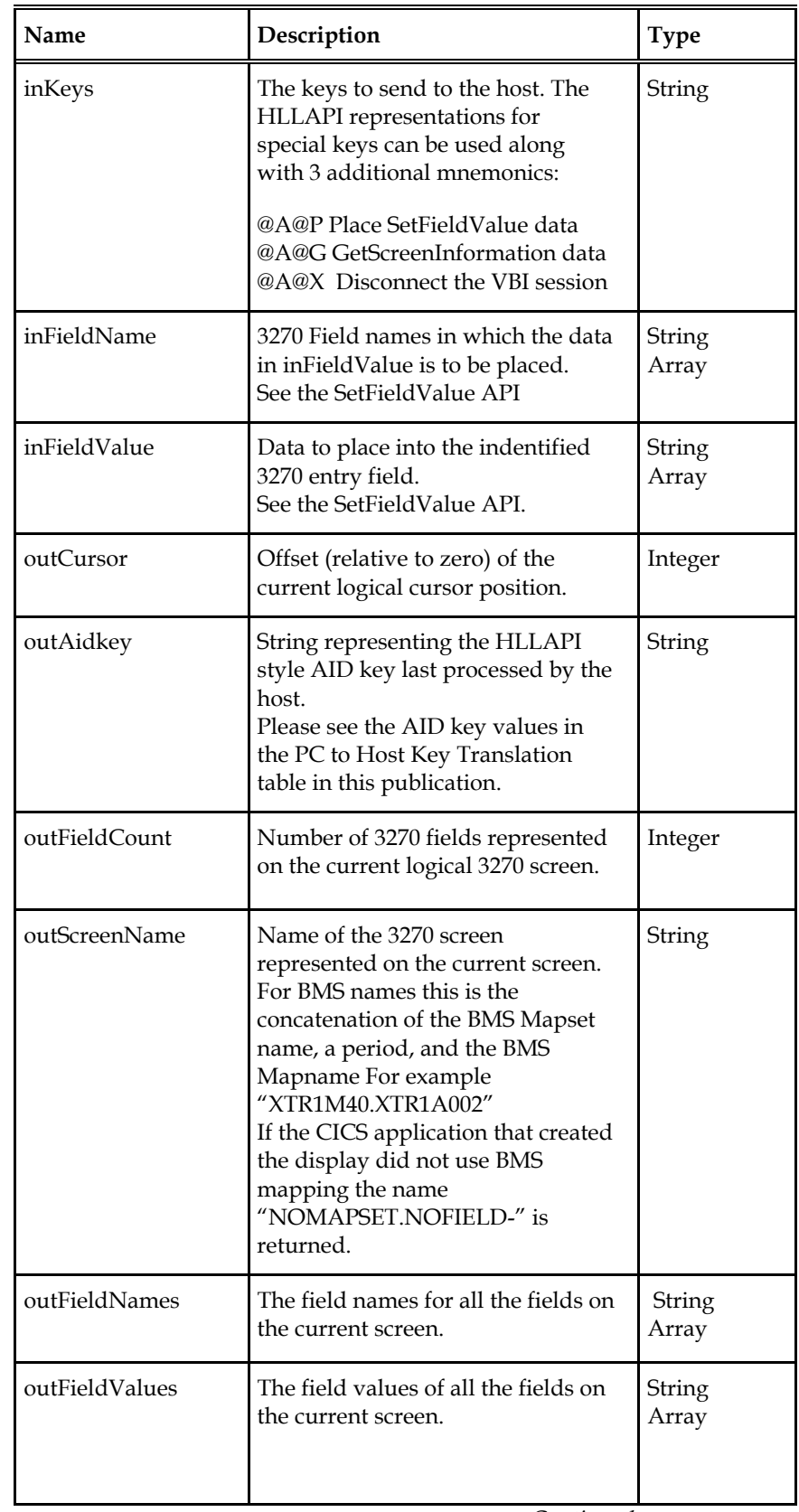

# Parameters (*continued*)

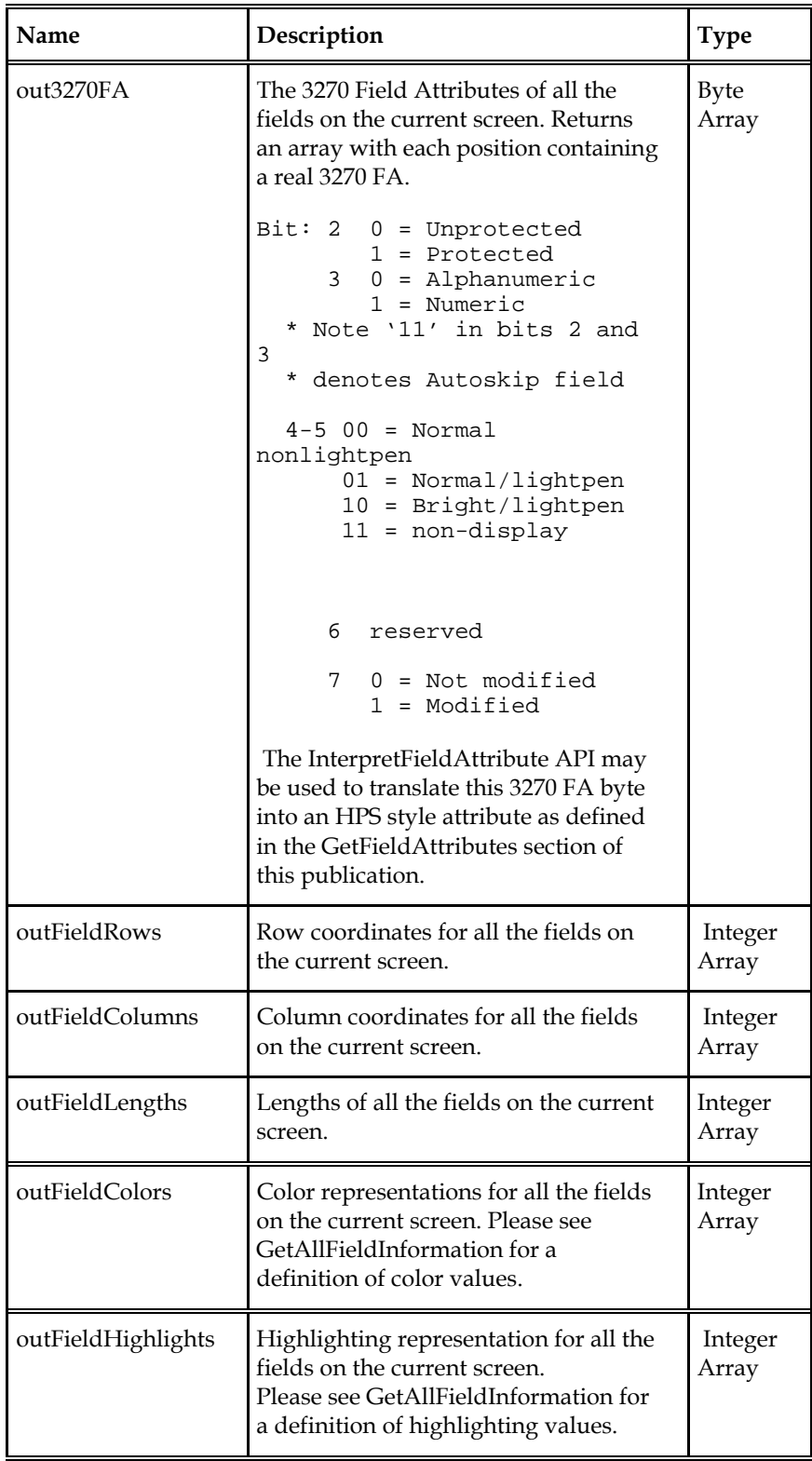

# **Example**

An example of a 3270 application that requires:

• Connection of the VBI client to the CICS region

…

- Transaction "ABCD"
- Menu selection of entering the character '1' into a menu choice 3270 field
- An <enter> 3270 AID key
- Entry of a client account number "12345" for display of a specific account
- Another <enter> 3270 AID key
- Collection of all information from the 3270 screen returned by the CICS application
- A <PF3> 3270 AID key to exit out of this account display screen
- A <clear> 3270 AID key to exit completely out of the CICS application
- A Disconnect() VBI API to disconnect from the session.

One could accomplish all of this with two trips to the mainframe CICS region as follows:

```
 Dim RC As Integer 
Dim outCursorPosition As Integer 
Dim outAidKey As String 
Dim outFieldCount As Integer 
Dim outScreenName As String 
Dim outFieldNames() As String 
Dim outFieldValues() As String 
Dim out3270FieldAttributes() As Byte 
Dim outFieldRows() As Integer 
Dim outFieldCols() As Integer 
Dim outFieldLengths() As Integer 
Dim outFieldColors() As Integer 
Dim outFieldHighlights() As Integer 
                RC = Bridge.ConnectBridge("140.147.249.7", 2317, 2, 
                                             "MYUSERID", "MYPASSWD") 
RC = Bridge.X3270Screen( "ABCD@E@T1@E@A@P@E@A@G@3@3@A@X", 
                                                    "ACCOUNT", 
                                                   "12345", 
                                                   outCursorPosition, 
                                                   outAidKey, 
                                                   outFieldCount, 
                                                   outScreenName, 
                                                   outFieldNames, 
                                                   outFieldValues, 
                                                   out3270FieldAttributes, 
                                                   outFieldRows, 
                                                   outFieldCols, 
                                                   outFieldLengths, 
                                                   outFieldColors, 
                                                   outFieldHighlights)
```
…

# **Error Codes**

# **Mainframe Server Error Codes**

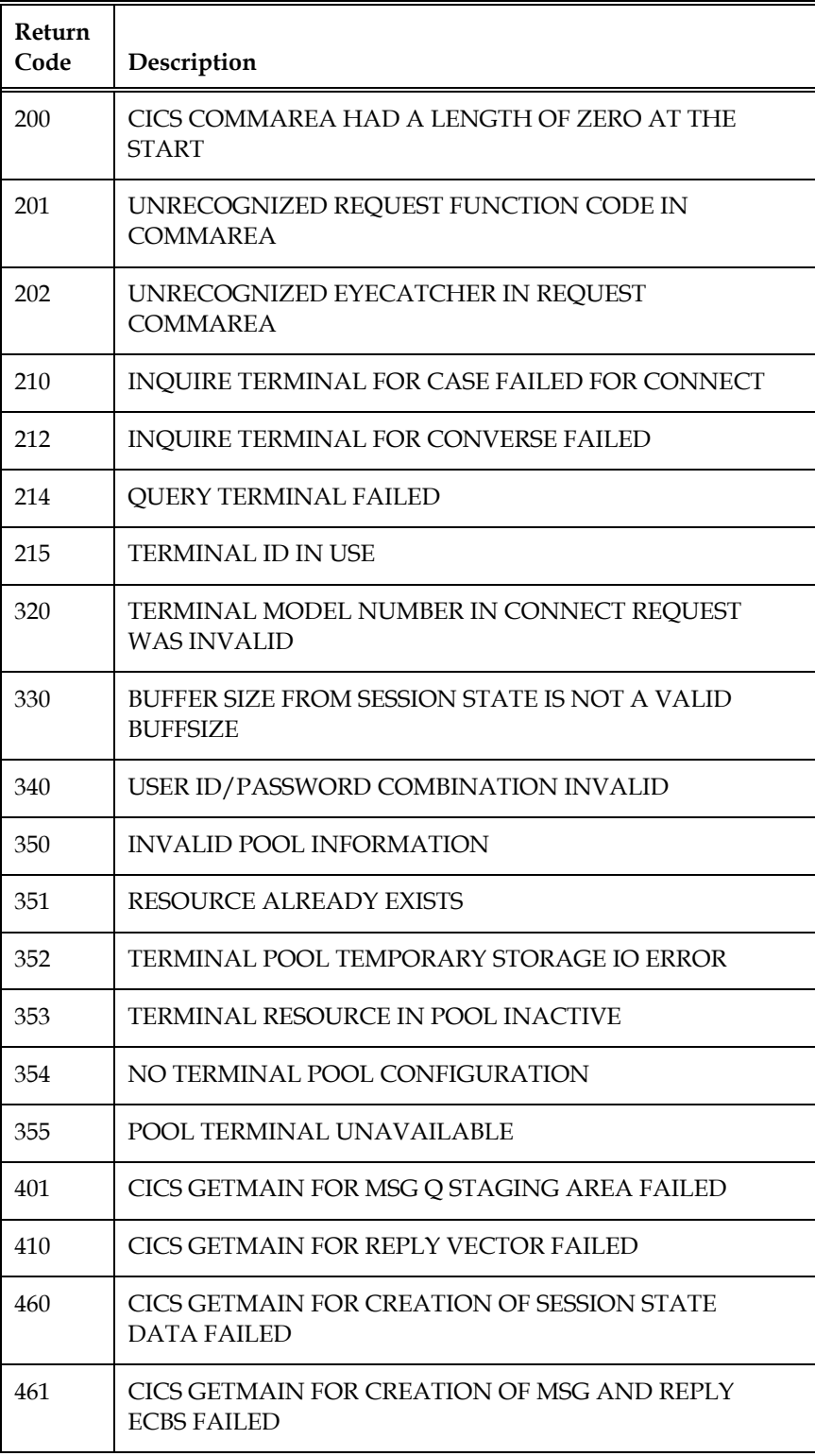

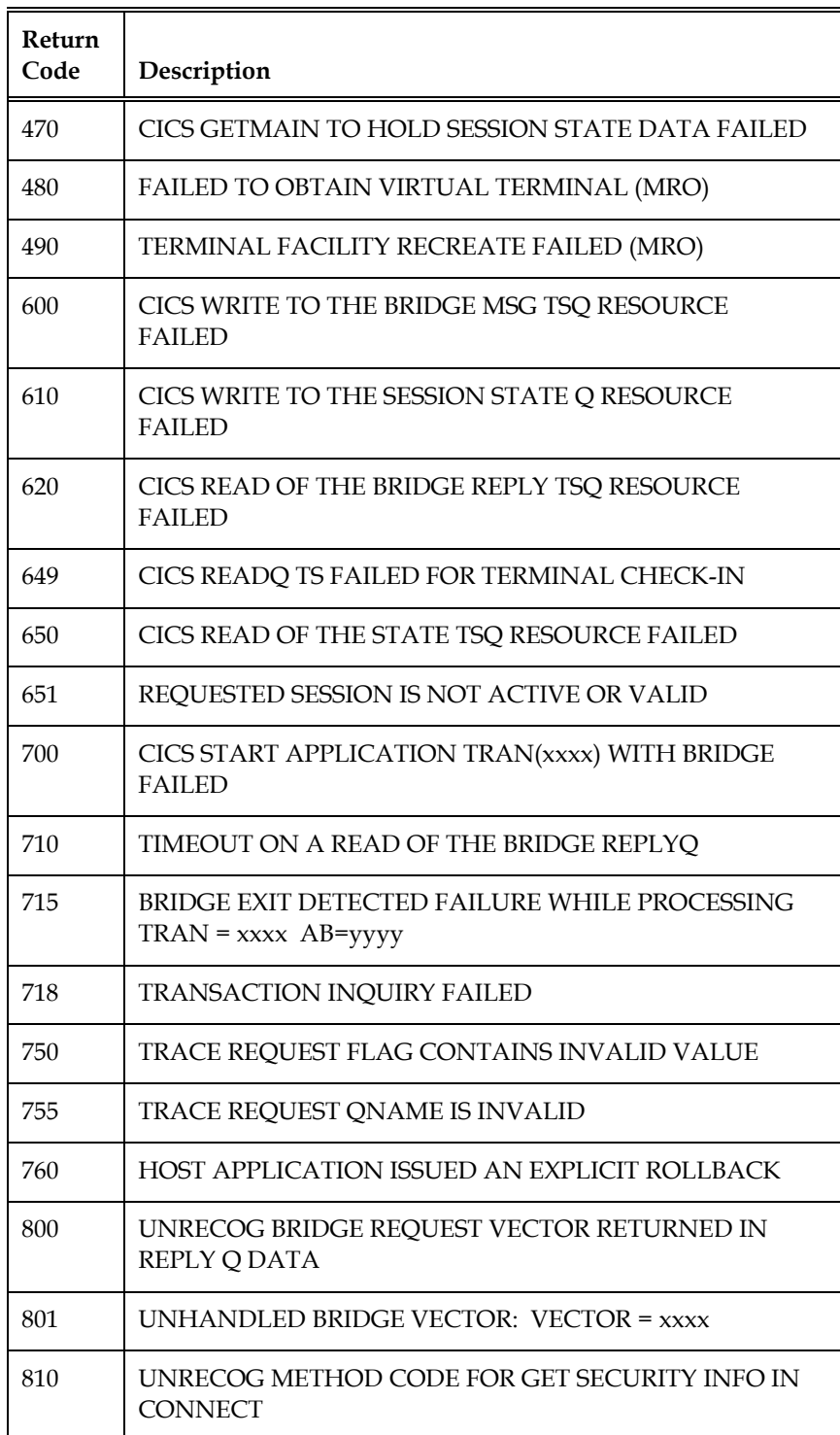

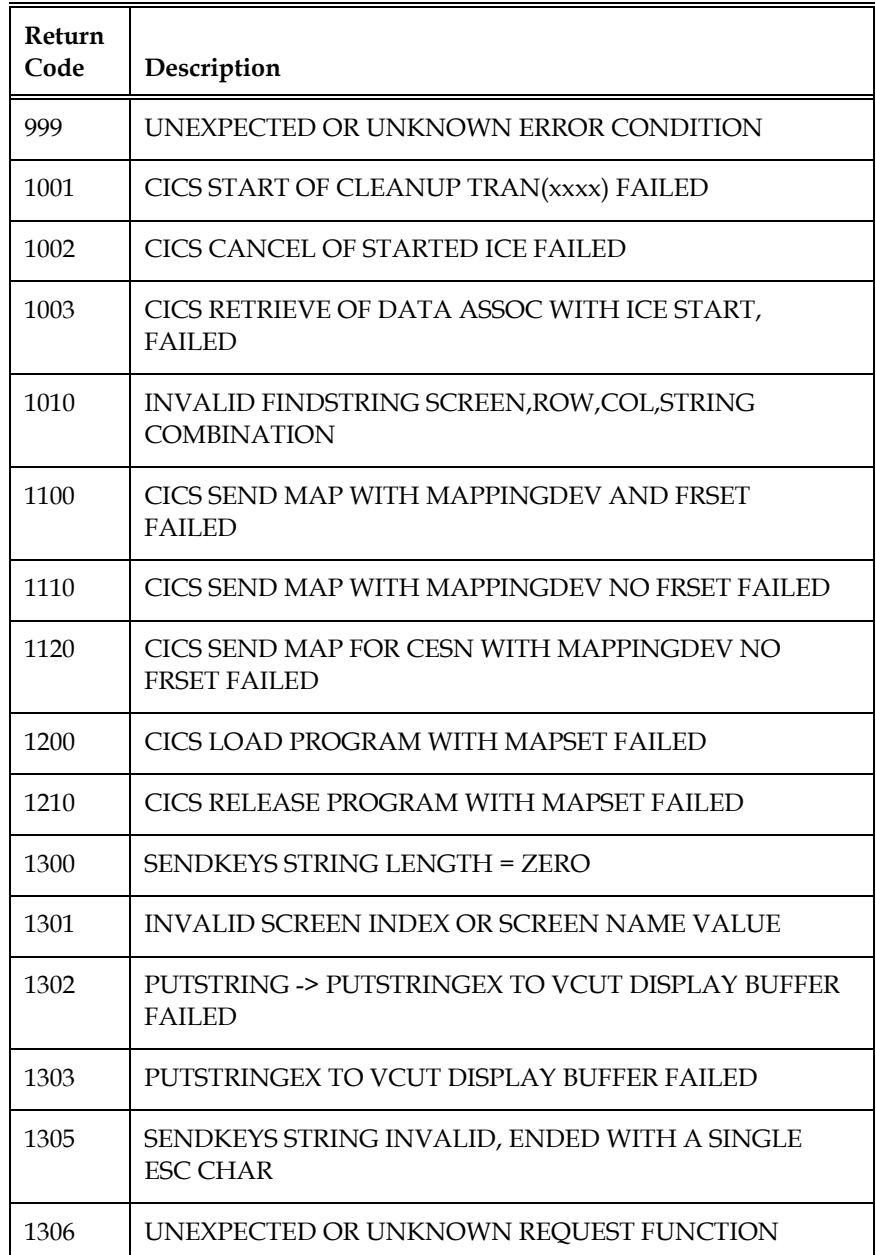

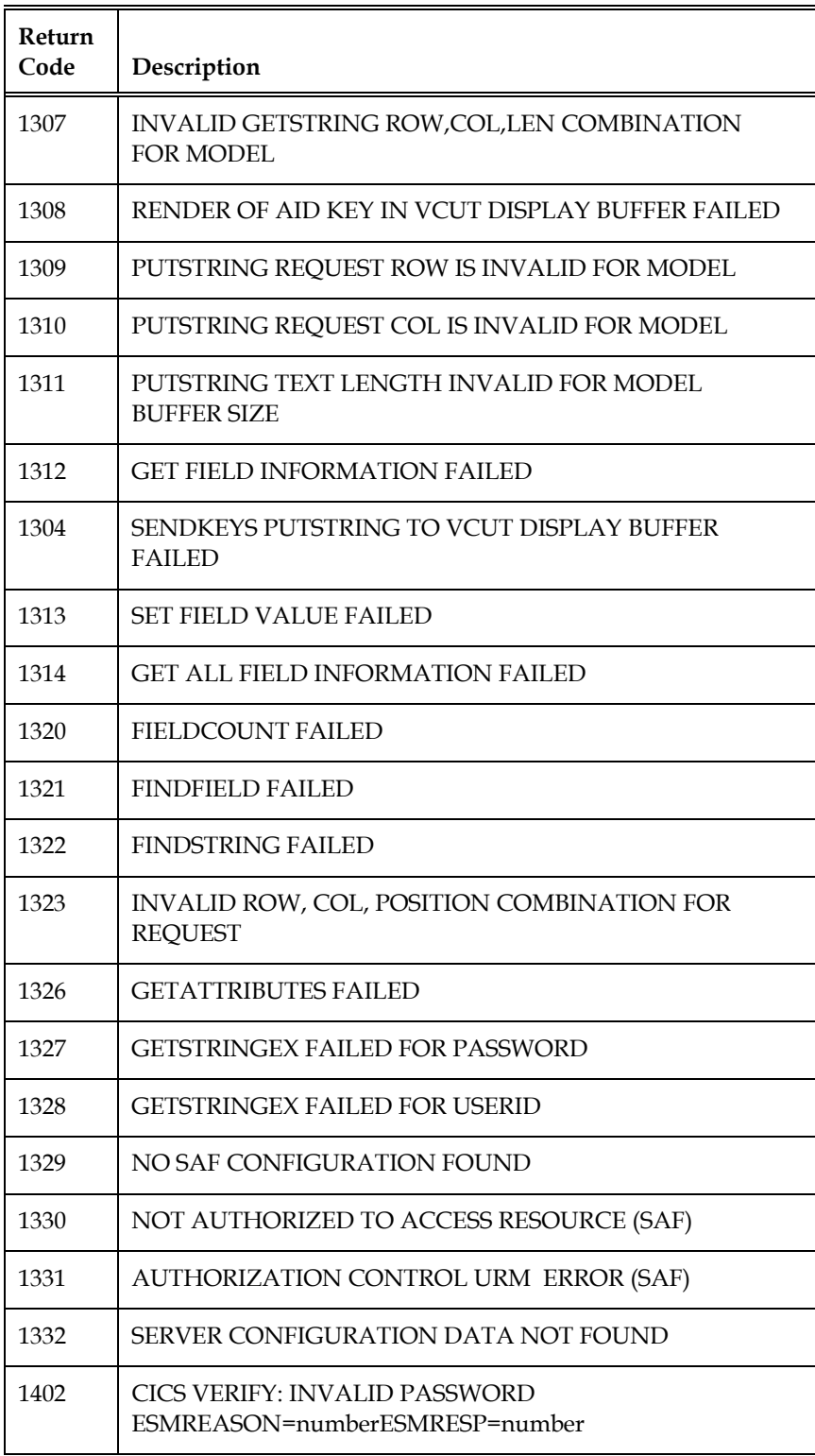

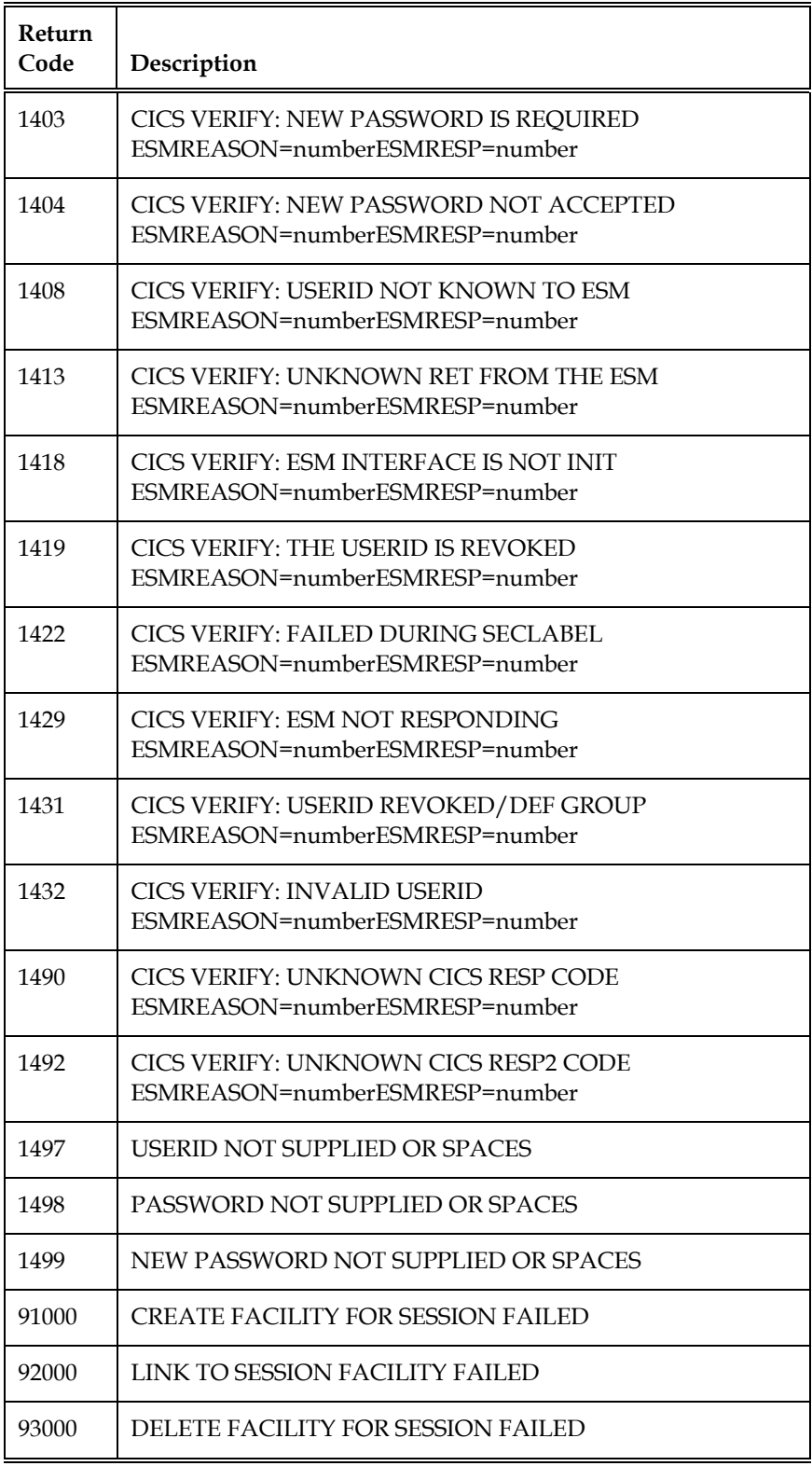

FOR THE ABOVE 3 CATEGORIES, MORE INFORMATION MAY BE AVAILABLE, AND IF SO, IT IS INCLUDED AS THE 3 LOW ORDER POSITIONS OF THE RETURN CODE.

For example, if during regular continued session processing with the bridge, an abend occurred in the backend CICS3270 application, it would be signaled as a value of 160 in the 3 low order positions of the return code. Since this occurred during regular processing with a successfully allocated bridge facility (that is, in the category of LINK TO SESSION FACILITY FAILED) the value returned would be:

92000 + 160 = 92160, presented to the COM requestor as -92160.

The 3 position extended codes follow:

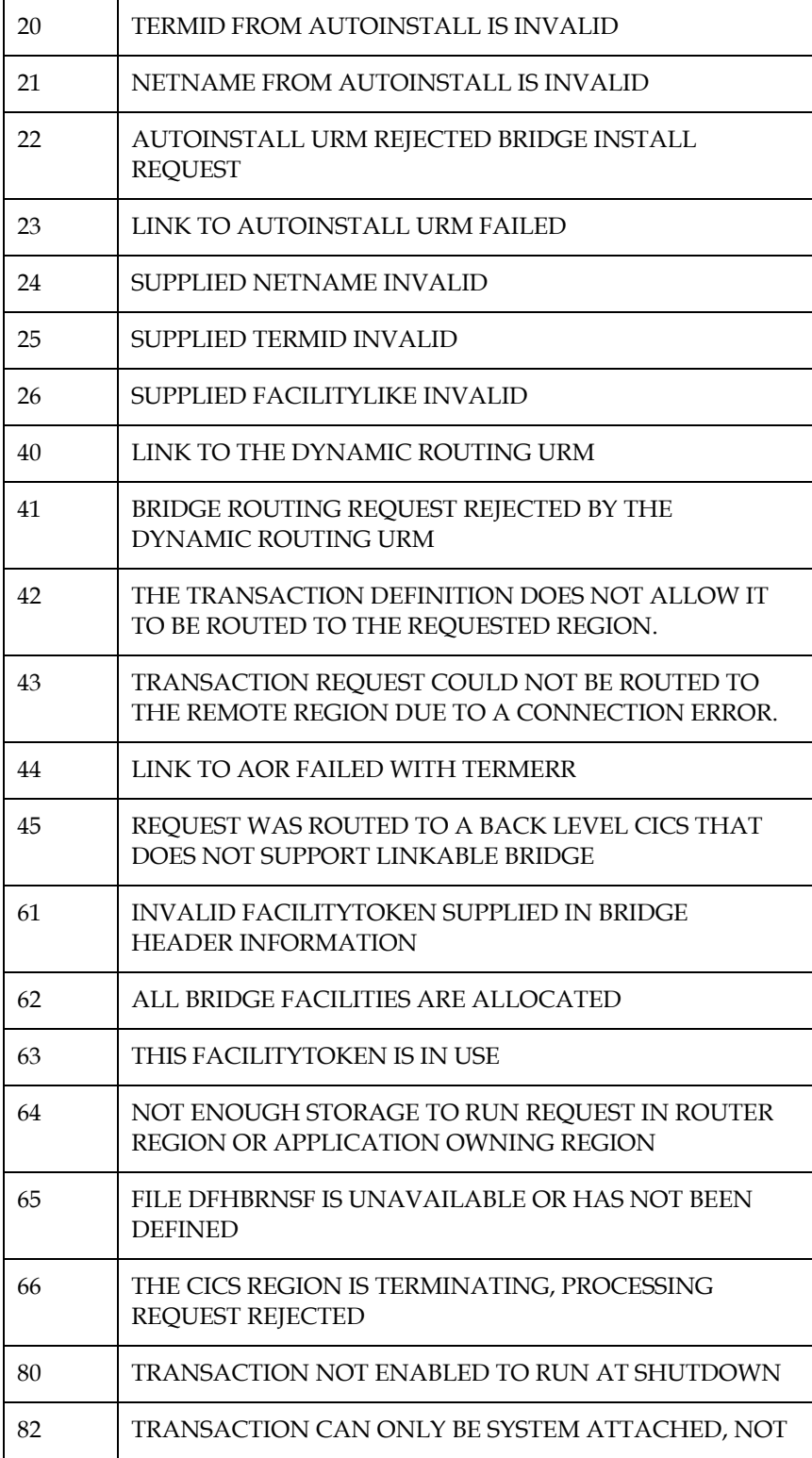

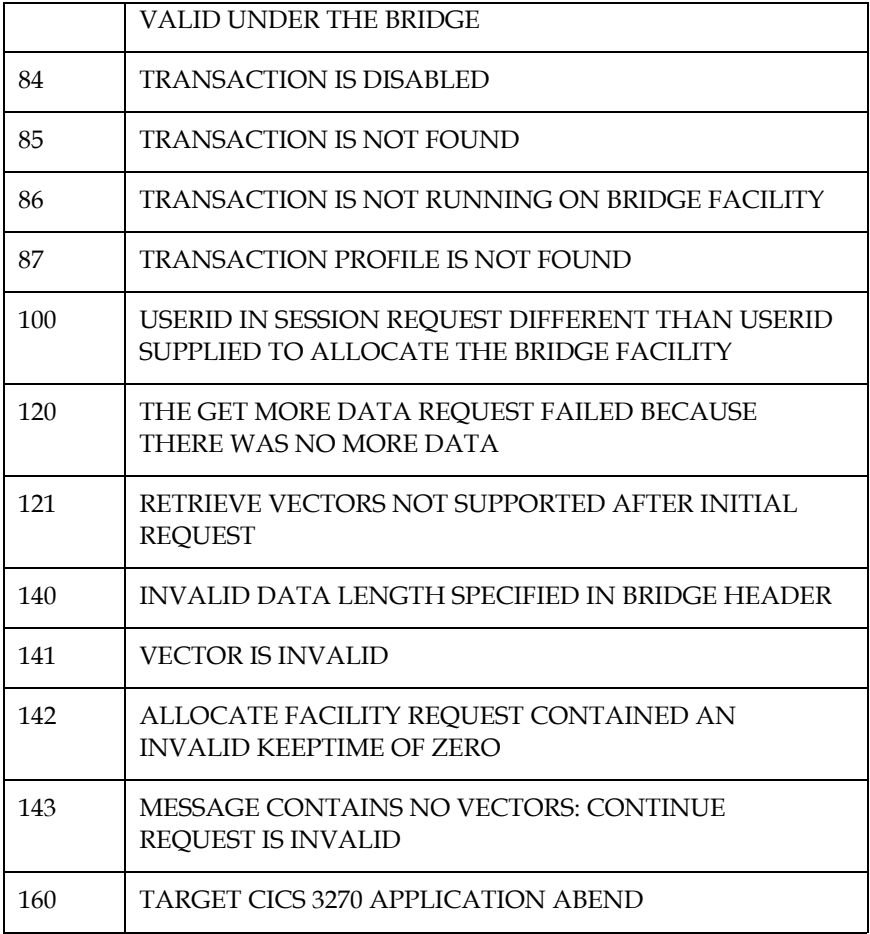

# **Bridge API Error Codes**

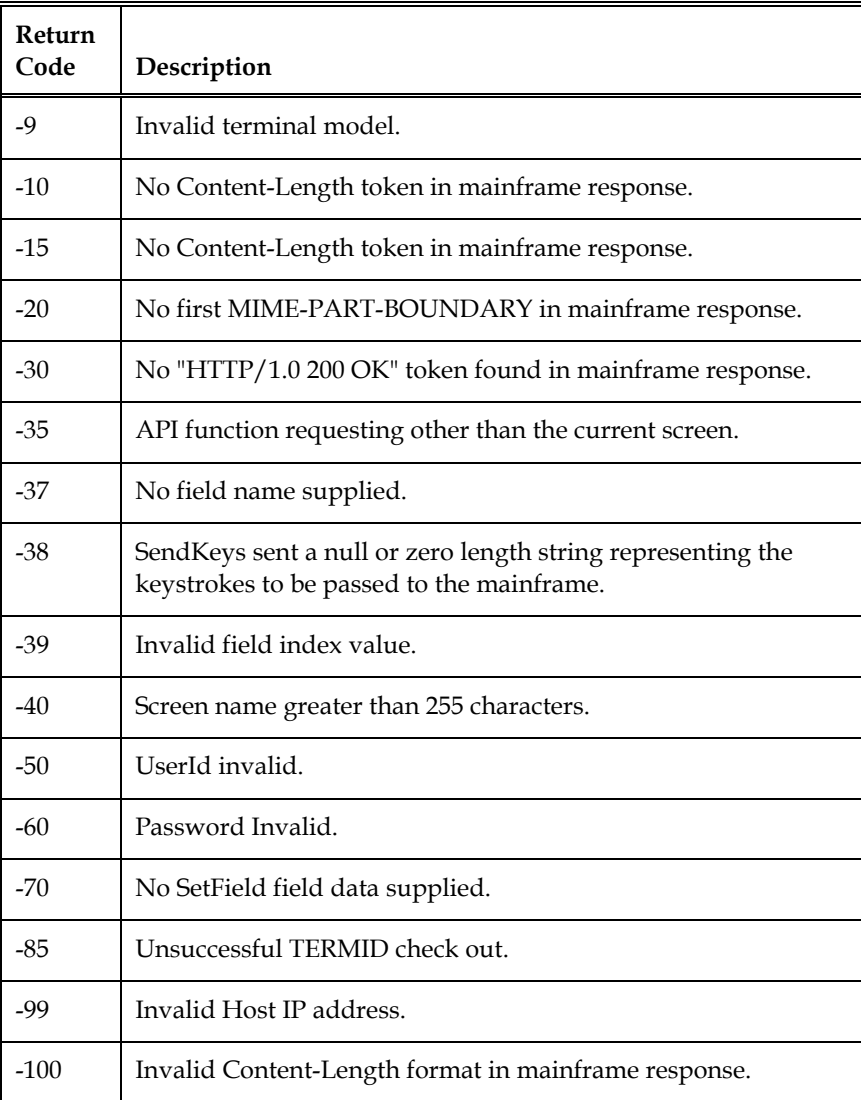

# **Socket Error Codes**

WinSock Error codes are as documented in Winerror.h and WinSock.h.